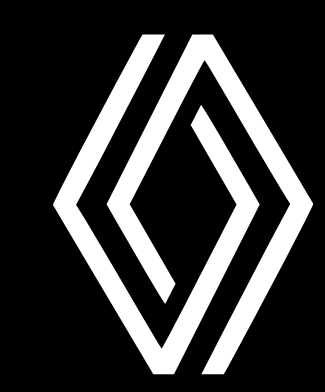

### Network Digital Standards Guides

### **Guide des standards digitaux pour RENAULT - standard**

2022/Décembre - FR

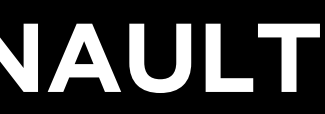

#### 4 **présentation des activités** …......................................

[le parcours de l'utilisateur](#page-36-0) [présenter la gamme de véhicules neufs et](#page-38-0) [d'occasion](#page-38-0) [offres et promotions marketing](#page-41-0) [présenter les services, les offres de](#page-43-0) [financement et les moyens de contact](#page-43-0)

#### 5 **e-reputation**

[Gestion de Google My Business \(GMB\)](#page-47-0) [critiques et FAQ](#page-50-0)

#### 6 **les réseaux sociaux** ….......................................................

[formats visuels](#page-52-0) [règles de communication et d'interaction](#page-54-0)

**[ressources et annexes](#page-56-0)** …................................................

[logotype](#page-2-0) [typographie](#page-6-0) [couleurs](#page-10-0)

[visuels & GUI \(Graphic User Interface\)](#page-14-0)

#### 2 **nom et URL**

[nom de l'](#page-20-0)[entité](#page-24-0) [URL](#page-24-0)

#### 3 présentation générale du site web

[environnement multi-marques](#page-26-0) [Environnement de la marque Renault](#page-30-0) [usage mobile](#page-33-0)

#### <span id="page-1-0"></span>**sommaire**

#### aspect visuel de la marque

- Comment utiliser les éléments des marques digitaux.
- Alignez chaque élément d'identité visuelle de la marque digital vu par les clients en ligne sur la nouvelle image de marque.

## <span id="page-2-0"></span>**aspect visuel de la marque** 1

## **1.1 \_ logotype**

• Des exemples sur la façon d'appliquer les logos/emblèmes dans tous les environnements digitaux.

**Notre emblème**

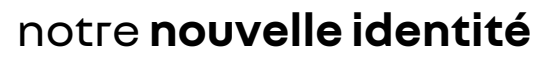

**Notre mot-clé**

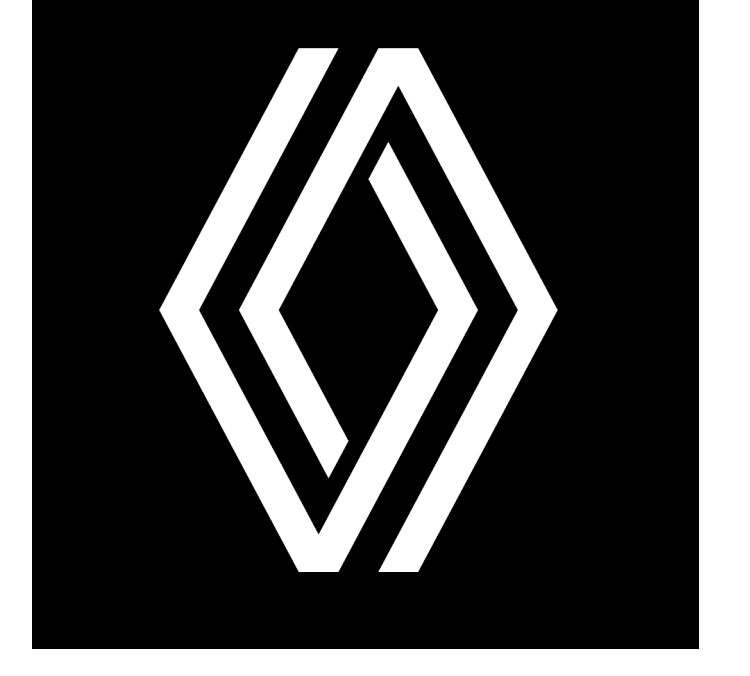

**Notre bloc logo**

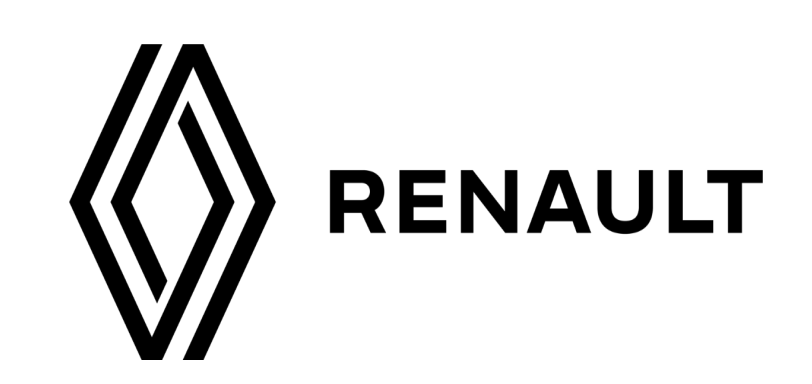

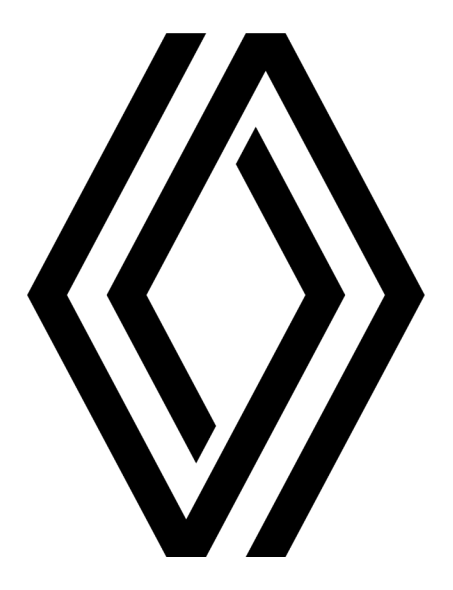

## RENAULT

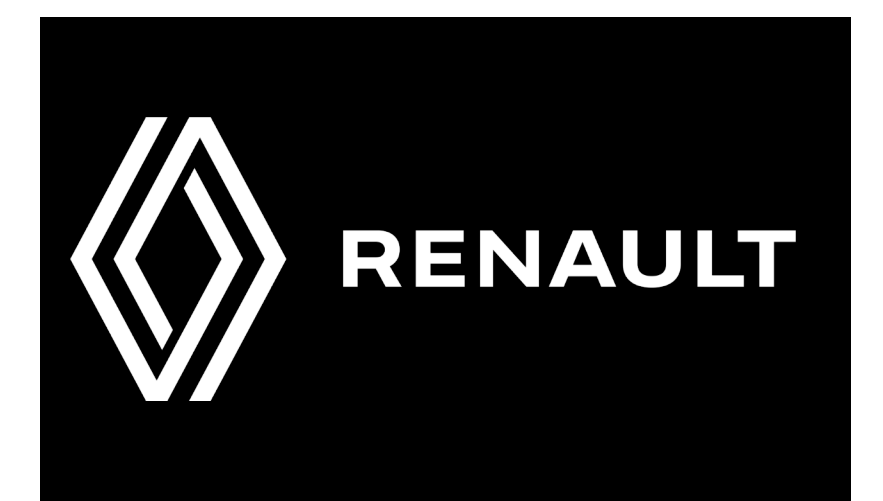

Network Digital Standards Guides / Décembre

aspect visuel de la marque

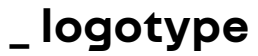

aspect visuel de la marque

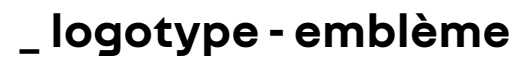

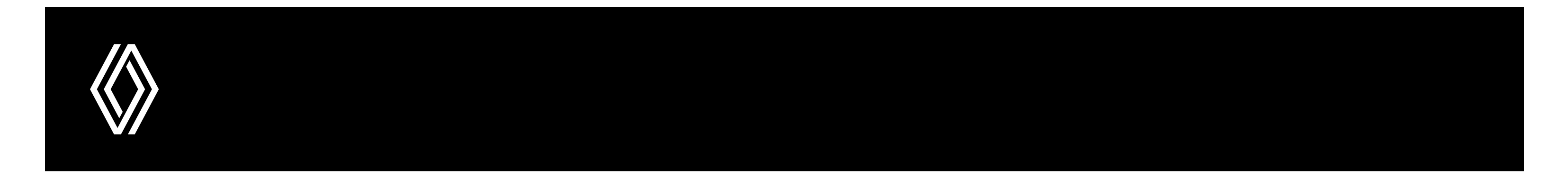

#### **l'en-tête de votre site web, positionné sur le côté gauche avec un fond plus sombre**

Pour la favicon, utilisez l'emblème en blanc avec un fond noir. La favicon (emblème blanc fond noir) sera utilisée uniquement sur le parcours utilisateur Renault - pour les parcours utilisateur d'autres marques ou pour les pages propres aux concessionnaires, la favicon doit être différente et conforme à ce parcours.

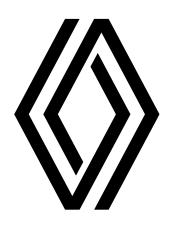

#### **en-tête de votre site web, positionné sur le côté gauche avec un fond plus clair**

Notre nouvel emblème vit maintenant par lui-même, il n'a plus besoin de sa mention Renault : sauf pour certains cas spécifiques. L'usage principal de l'emblème est pour la barre de navigation et le favicon, mais il peut être ajouté à d'autres endroits comme des images diverses. Évitez d'utiliser le bloc logo ou la marque de travail. Pour des conseils d'application complets, consultez notre quide des éléments de base disponible sur le hub de la marque.

N'utilisez l'emblème noir que sur des fonds clairs/blancs pour obtenir un contraste correct. Respectez la taille et la position de l'emblème dans la barre de navigation, évitez d'ajouter d'autres icônes, logos autour de l'emblème car il sera utilisé selon les spécifications techniques données. Pour les pays arabophones, l'emblème peut être ajouté sur le côté droit, afin de respecter le style de lecture (pour les emblèmes noirs et blancs).

◈

Network Digital Standards Guides / Décembre

aspect visuel de la marque

**\_ logotype**

#### note

Suivez tous les guides et formations corporate à jour sur les sujets liés à l'image de marque qui vous sont fournis, ainsi que les guides des standards digitaux.

◈

#### **n'oubliez pas de le faire:**

- utiliser l'emblème comme logotype principal dans la barre de navigation et comme favicon.
- dimensionner le logo Renault à la même taille que les autres logos présents.
- positionner l'emblème dans la partie droite de la barre de navigation.
- respecter les tailles minimales : 60 px pour le logo horizontal, 70 px pour le logo vertical.
- respecter une zone d'exclusion autour de chaque logotype.
- utiliser l'emblème (blanc ou noir) par rapport au fond.

#### **évitez de le faire:**

- ajouter un slogan à l'emblème.
- nuire à la lisibilité et à la visibilité du logo.
- placer le logo sur un fond surchargé.
- créer une accumulation de logos.
- utiliser d'anciens logos ou toute ancienne version du logo.
- créer votre propre version de l'emblème, du logo ou un nouveau verrouillage.

## \_ typographie

- Polices de caractères officielles à utiliser.
- Exemples et règles pour les titres, le corps du texte, les listes et les tailles pour chacun.

## <span id="page-6-0"></span>1.2

aspect visuel de la marque

**\_ typographie**

#### **Utilisez cette typographie sur la partie de votre site Internet consacrée à la marque Renault.**

Veillez à respecter les règles lors de son utilisation. Un caractère créatif conçu et développé dans plusieurs alphabets pour notre usage exclusif, la collection de polices nouvel'R fournit une empreinte visuelle forte pour la marque ; utilisez la police nouvel'R pour les titres, les noms de véhicules, etc. Utilisez la police nouvel'R pour les paragraphes et les titres de paragraphes, ainsi que pour les textes secondaires (en-têtes, pieds de page, etc.).

◈

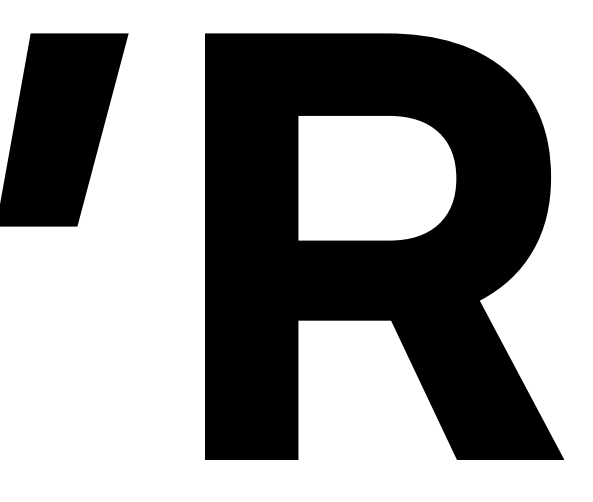

# **nouvel'R**

c'est la **nouvelle typographie**

Network Digital Standards Guides / Décembre

aspect visuel de la marque

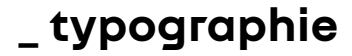

Lors de l'élaboration d'un support créatif :

assurez-vous de suivre les règles simples illustrées ici.

#### all H1 titles are centred aligned with all lowercase

Lorem ipsum dolor sit amet, consectetur adipiscing elit. Integer ut tempus arcu. Ut ut mi et est porttitor porttitor. Proin ultricies dictum massa ac pellentesque. Phasellus eu nibh eu sem finibus tempor at id ipsum. Nunc sed dui in arcu sodales vehicula. Etiam efficitur est eu urna condimentum, vel finibus quam sollicitudin.

#### all H2 titles are centred aligned with all lowercase

Lorem ipsum dolor sit amet, consectetur adipiscing elit. Integer ut tempus arcu. Ut ut mi et est porttitor porttitor. Proin ultricies dictum massa ac pellentesque. Phasellus eu nibh eu sem finibus tempor at id ipsum. Nunc sed dui in arcu sodales vehicula. Etiam efficitur est eu urna condimentum, vel finibus quam sollicitudin.

#### OVER IMAGES/HERO OVERLAYS - THE TITLE IS WRITTEN IN **BOLD ALIGN TO LEFT**

 $\,$ subtitle is written with regular typography and lowercase

#### ALL H3 & ABOVE TITLES ARE LEFT ALIGNED WITH **ALL UPPERCASE**

Lorem ipsum dolor sit amet, consectetur adipiscing elit. Integer ut tempus arcu. Ut ut mi et est porttitor porttitor. Proin ultricies dictum massa ac pellentesque. Phasellus eu nibh eu sem finibus tempor at id ipsum. Nunc sed dui in arcu sodales vehicula. Etiam efficitur est eu urna condimentum, vel finibus quam sollicitudin.

Network Digital Standards Guides / Décembre

aspect visuel de la marque

**\_ typographie**

#### note

Suivez tous les guides et formations corporate à jour sur les sujets liés à l'image de marque qui vous sont fournis, ainsi que les guides des standards digitaux.

Design System tous les détails ici : [Figma](https://www.figma.com/file/6O7nSmijfyWozcgYR1OemC/Digital-Asset-Library?node-id=21%3A21071&t=trIPvGylNkUKMoBq-1) (pour la première connexion), il vous sera demandé d'enregistrer votre compte via un [formulaire](https://forms.office.com/e/7bZ4htDD7W). Dans le même formulaire, vous pourrez également demander l'accès à [Zeplin.](https://zpl.io/kDxwrWK) Il est nécessaire de posséder un compte Figma avant de demander l'accès.

◈

#### **n'oubliez pas de le faire:**

- respecter les règles d'étiquetage et garder une cohérence dans les tailles.
- écrire Renault avec un R majuscule suivi de lettres minuscules, le libellé du modèle en gras et en majuscules.
- utiliser la police nouvel'R pour les titres, les noms de véhicules, etc. Utilisez la police nouvelle'R pour les paragraphes et les titres de paragraphes, ainsi que pour les textes secondaires (en-têtes, pieds de page, etc.).
- utiliser toujours la police nouvel'R dans sa forme originale.
- respecter les règles de mise en forme des paragraphes, toujours aligner le texte des longs paragraphes à gauche & avoir un interligne confortable, exception faite des sous-titres et des textes d'introduction (voir règles ci-dessus).

#### **évitez de le faire:**

◦ modifier la police nouvel'R & changer ou modifier la forme des lettres de la police nouvel'R (aplatie, étirée,

◦ aligner le texte à droite, le centrer ou le justifier dans les paragraphes & avoir augmenté ou diminué

- inclinée, etc.).
- l'interligne dans les paragraphes.
- avoir des espacements de caractères trop serrés ou trop larges.
- web du concessionnaire qui n'a aucun rapport avec Renault.

◦ mélanger des polices de Renault Group ou d'autres polices avec nouvel'R et Read sur la partie du site web du concessionnaire portant la marque Renault ou utiliser le nouvel'R dans d'autres parties du site

## **\_ couleurs**

- Couleurs officielles à utiliser.
- Exemple et règles pour les types de couleurs.

# <span id="page-10-0"></span>1.3

Network Digital Standards Guides / Décembre

aspect visuel de la marque

#### **\_ couleurs**

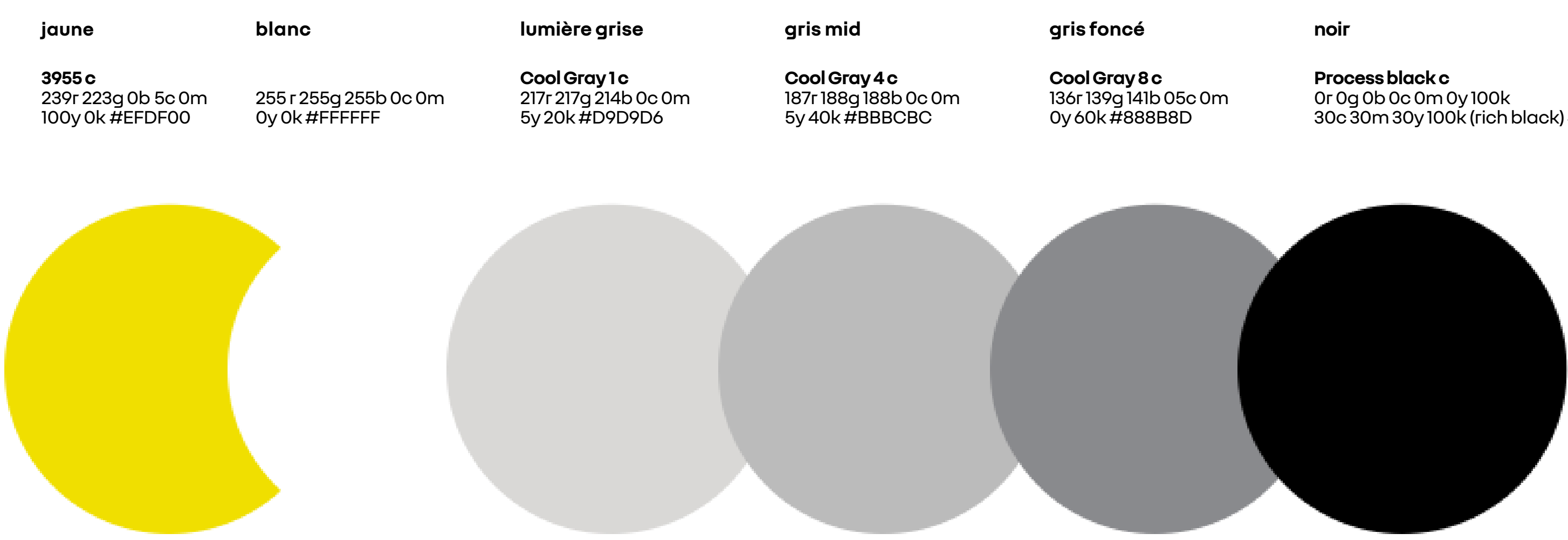

30c 30m 30y 100k(richblack) #000000

#### voici les **nouvelles couleurs**

#### **Lorsque vous utilisez les couleurs de la partie de votre site Web consacrée à la marque Renault, n'oubliez pas :**

Le blanc est évidemment notre couleur principale, soutenue par un noir simple et uni. Notre jaune emblématique doit être utilisé avec parcimonie, pour rythmer vos communications et mettre en valeur certaines caractéristiques ou certains messages.

◈

Notre palette de couleurs primaires se compose de 3 valeurs principales : le blanc, le noir (et ses dégradés de gris), et notre couleur emblématique, le jaune. Les couleurs peuvent être trouvées ici.

#### **Respectez les proportions de la couleur**

aspect visuel de la marque

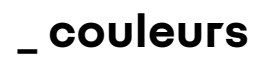

main colors

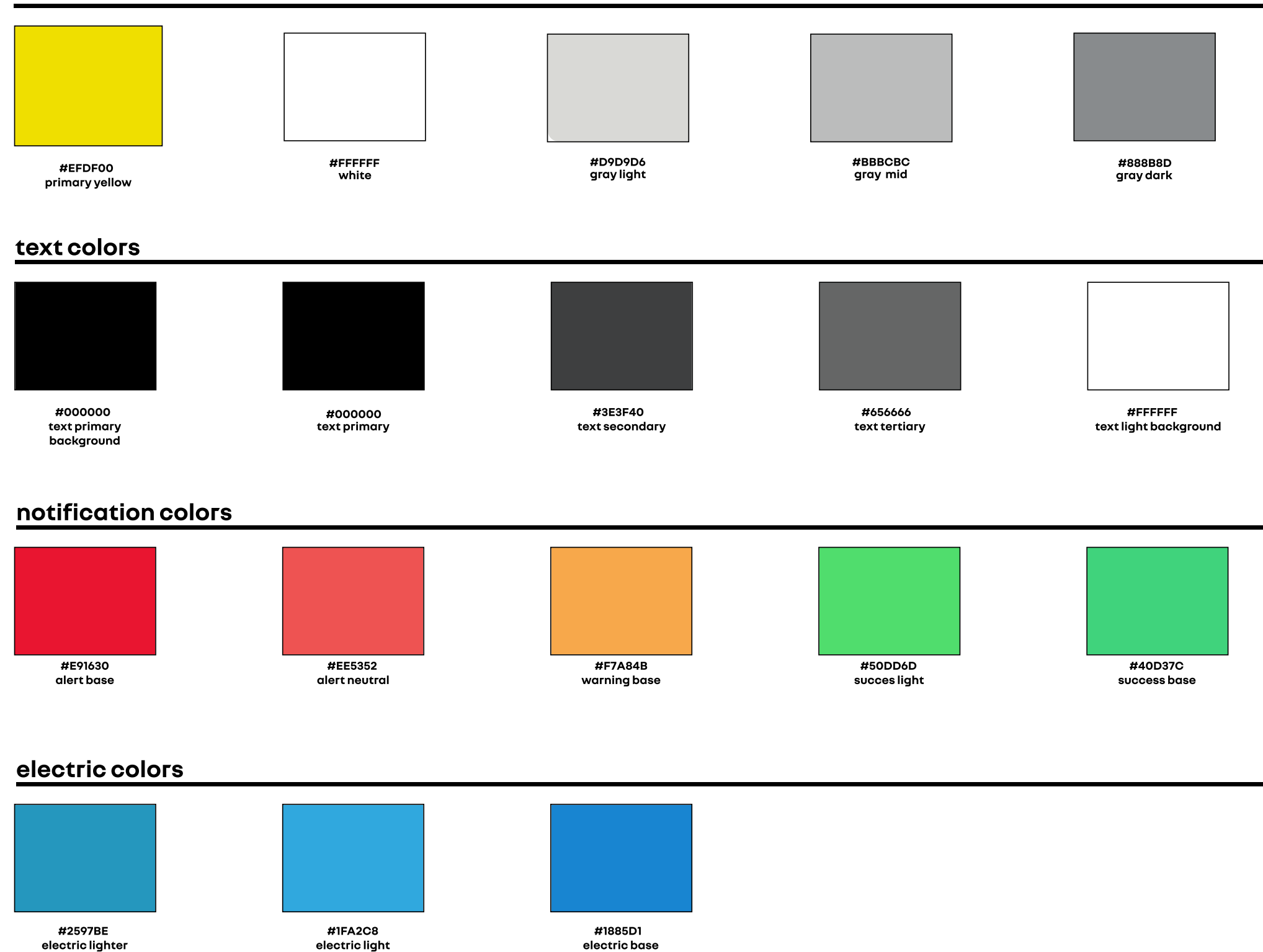

 $\langle\!\!\!\langle\!\!\!\langle\, \rangle\!\!\!\rangle$ 

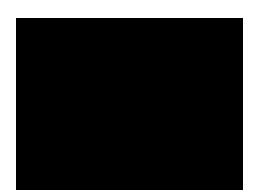

#000000<br>black

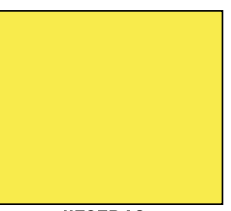

 $\overline{\text{#FBEB4C}}$ primary hover

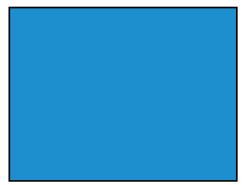

#1E8FCE information base aspect visuel de la marque

**\_ couleurs**

#### note

Suivez tous les guides et formations corporate à jour sur les sujets liés à l'image de marque qui vous sont fournis, ainsi que les guides des standards digitaux.

Design System tous les détails ici : [Figma](https://www.figma.com/file/6O7nSmijfyWozcgYR1OemC/Digital-Asset-Library?node-id=21%3A21071&t=trIPvGylNkUKMoBq-1) (pour la première connexion), il vous sera demandé d'enregistrer votre compte via un [formulaire](https://forms.office.com/e/7bZ4htDD7W). Dans le même formulaire, vous pourrez également demander l'accès à [Zeplin.](https://zpl.io/kDxwrWK) Il est nécessaire de posséder un compte Figma avant de demander l'accès.

◈

#### **n'oubliez pas de le faire:**

- n'utilisez que les codes de couleurs sur lesquels le Renault Group s'est mis d'accord.
- suivre le schéma de couleurs pour chaque élément (texte, boutons, etc.)
- respecter la proportion d'utilisation des couleurs sur un site web.
- utilisez le blanc comme couleur principale du texte avec un fond plus sombre (y compris les superpositions) et le noir pour la plupart des titres et des blocs de texte.
- les couleurs de texte secondaires et tertiaires peuvent être utilisées dans les titres, les mentions légales, les sous-titres, etc.

#### **évitez de le faire:**

◦ utiliser le noir( sans transparence) ou toute autre couleur comme fond (couleurs secondaires) en dehors

- adapter le code couleur.
- de la couleur de superposition convenue ( et de la transparence).
- utiliser d'autres couleurs d'autres marques sur la même page (utilisateur joruney)
- ajouter de nouvelles couleurs.
- utiliser trop de couleurs (primaires et secondaires) sur la même page.

## **\_ visuels et GUIs interface utilisateur graphique**

- Icônes officielles, grilles et visuels de véhicules à utiliser.
- Exemples de boutons et de liens et règles de sécurité de la zone des héros à respecter.

## <span id="page-14-0"></span>1.4

aspect visuel de la marque

#### **\_ visuels & GUI - icones & pictos**

#### Voici nos principales icônes et pictogrammes

Toutes les icônes et tous les pictogrammes sont mis à votre disposition dans un format vectoriel pour être utilisés dans tous les environnements digitaux. Notre collection de pictogrammes a été spécifiquement développée pour notre marque. Elle est destinée à être utilisée sur nos différents supports digitaux, imprimés, ainsi que sur des supports architecturaux et événementiels. Veillez à toujours utiliser ces éléments exclusifs pour communiquer.

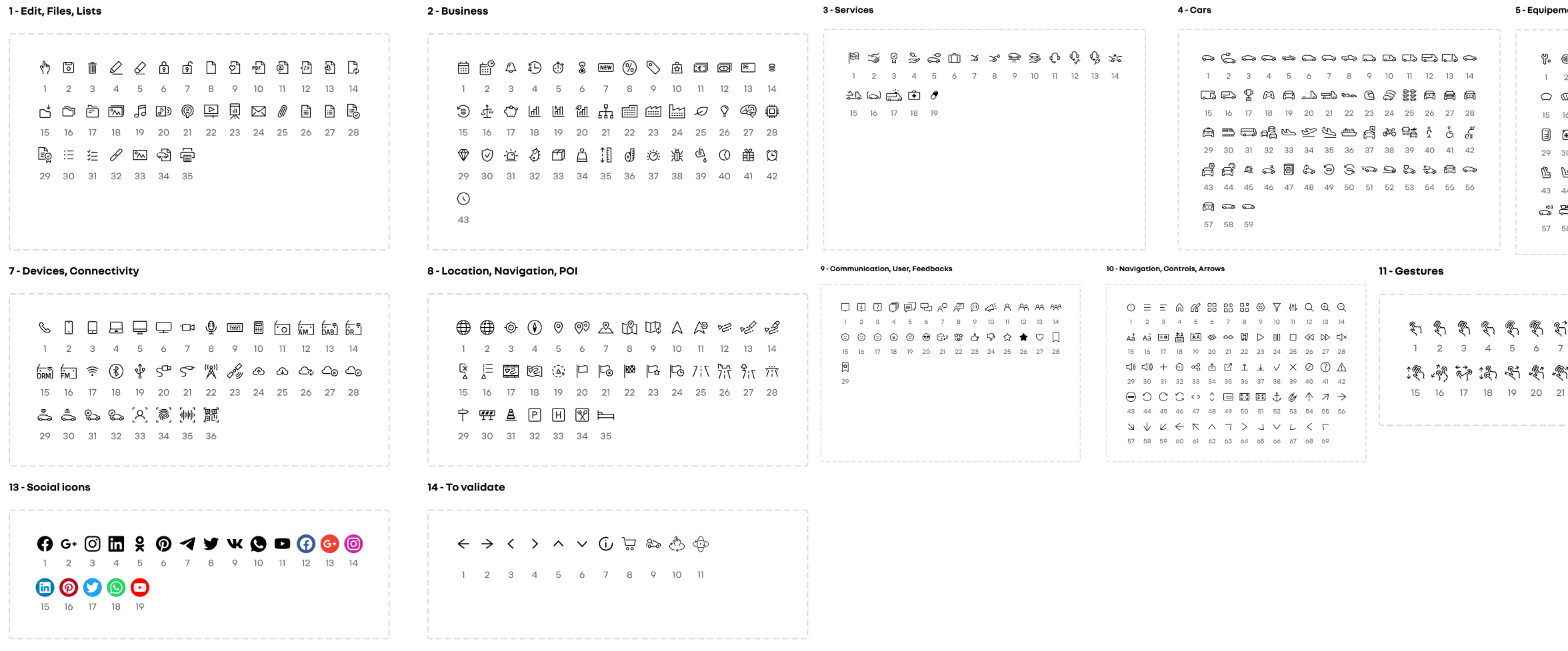

Design System tous les détails ici : [Figma](https://www.figma.com/file/6O7nSmijfyWozcgYR1OemC/Digital-Asset-Library?node-id=21%3A21071&t=trIPvGylNkUKMoBq-1) (pour la première connexion), il vous sera demandé d'enregistrer votre compte via un [formulaire](https://forms.office.com/e/7bZ4htDD7W). Dans le même formulaire, vous pourrez également demander l'accès à [Zeplin.](https://zpl.io/kDxwrWK) Il est nécessaire de posséder un compte Figma avant de demander l'accès.

◈

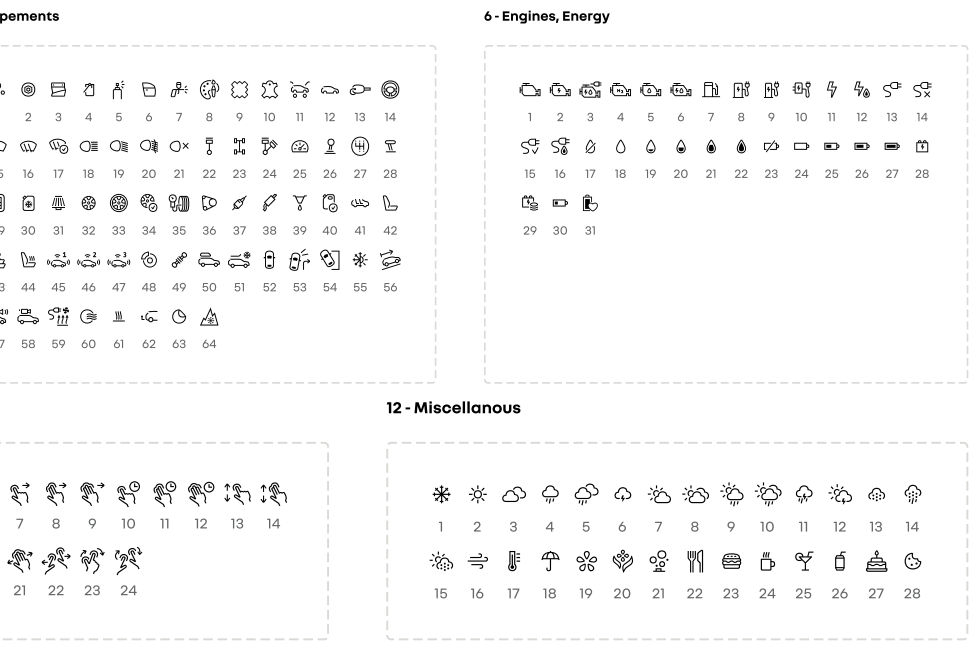

#### note

Suivez tous les guides et formations corporate à jour sur les sujets liés à l'image de marque qui vous sont fournis, ainsi que les guides des standards digitaux.

Network Digital Standards Guides / Décembre

aspect visuel de la marque

#### **\_ visuels & GUI - liens et boutons**

#### **Catégories de liens**

Les liens sont des éléments clés de la navigation. Différentes couleurs de notre système de conception peuvent être utilisées pour mettre en évidence les différentes catégories de liens et de boutons. Si le lien débouche sur une action, il convient d'utiliser ces couleurs.

#### **Catégories de boutons**

Utilisez la forme et le format corrects des boutons de manière cohérente.

Design System tous les détails ici : [Figma](https://www.figma.com/file/6O7nSmijfyWozcgYR1OemC/Digital-Asset-Library?node-id=21%3A21071&t=trIPvGylNkUKMoBq-1) (pour la première connexion), il vous sera demandé d'enregistrer votre compte via un [formulaire](https://forms.office.com/e/7bZ4htDD7W). Dans le même formulaire, vous pourrez également demander l'accès à [Zeplin.](https://zpl.io/kDxwrWK) Il est nécessaire de posséder un compte Figma avant de demander l'accès.

◈

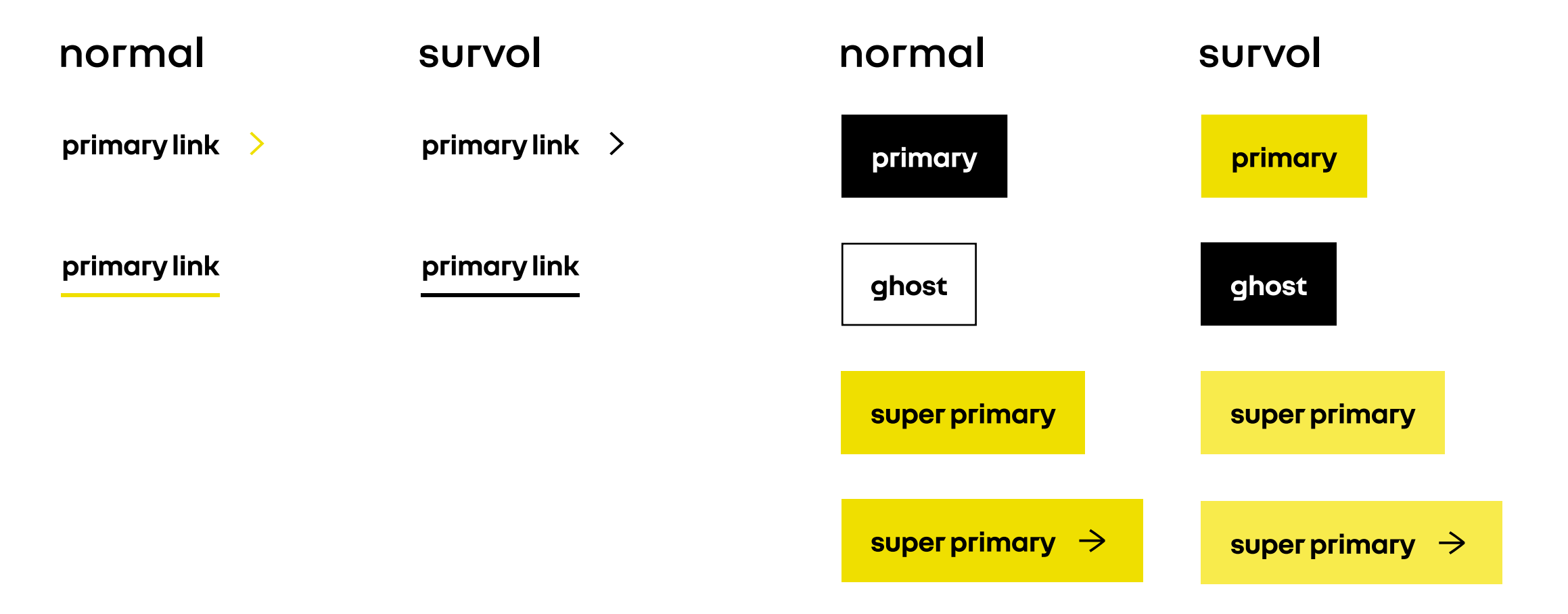

#### note

Suivez tous les guides et formations corporate à jour sur les sujets liés à l'image de marque qui vous sont fournis, ainsi que les guides des standards digitaux.

aspect visuel de la marque

#### **\_ visuels & GUI - image de gamme**

#### **Voici notre nouvelle représentation visuelle recommandée des véhicules dans les nouvelles gammes de véhicules**

Demandez les images (pack shots) à un membre de l'équipe de marketing local (digital) ou de la stratégie de réseau - les exemples vus ici sont le pack shot image no 1 et le pack shot image no 19 pour MEGANE E-TECH.

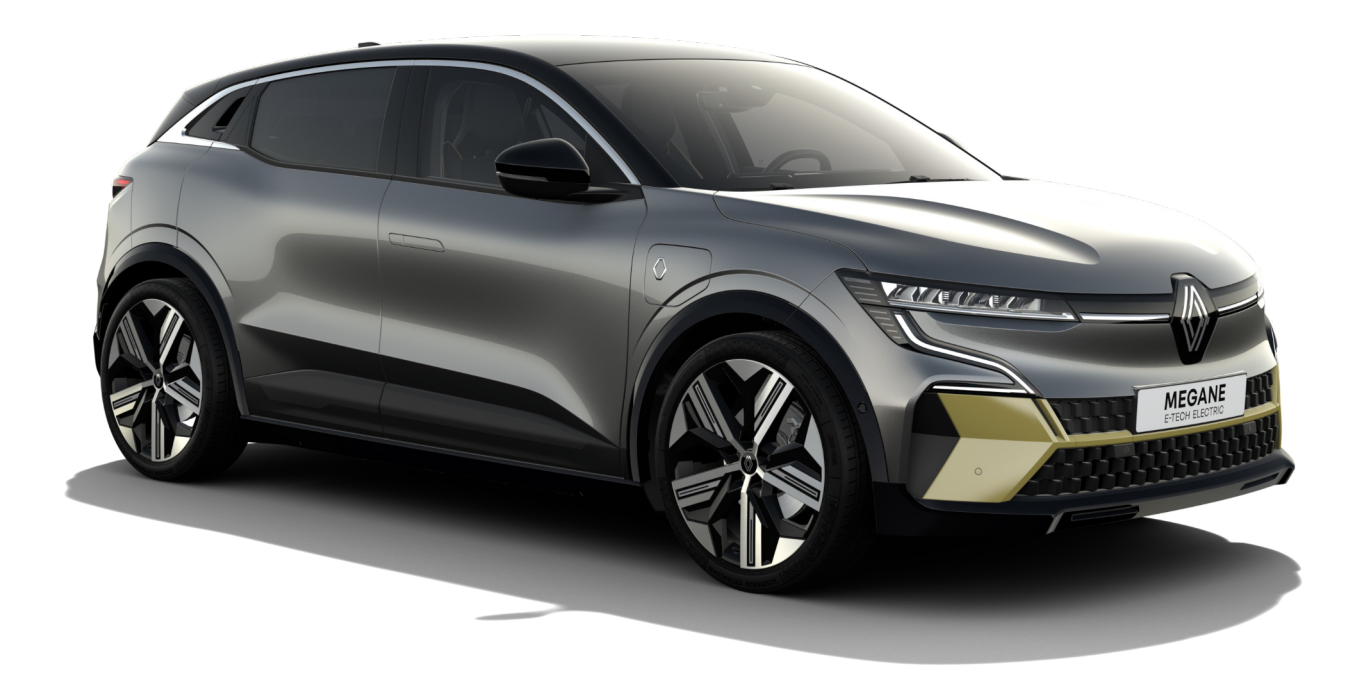

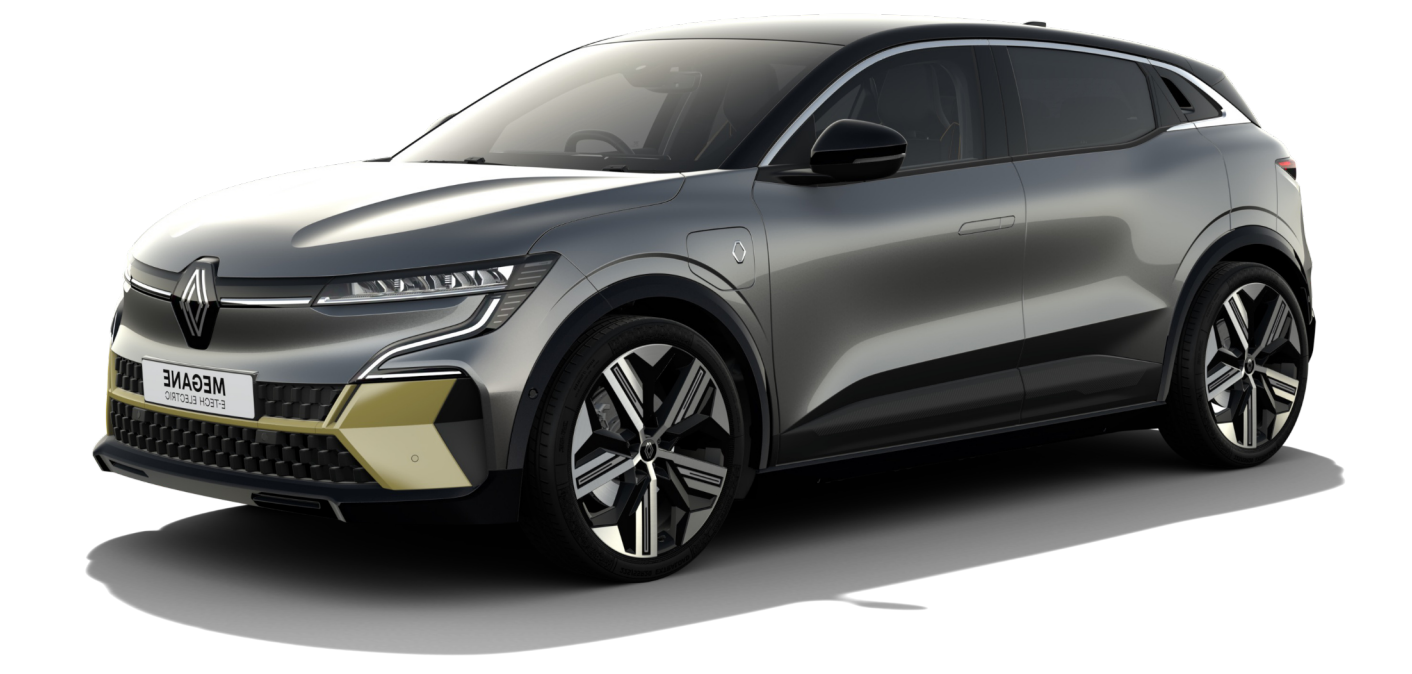

#### **Voici notre nouvelle représentation visuelle recommandée des véhicules dans les nouvelles gammes de véhicules**

Lorsque vous affichez des images de véhicules dans une gamme, utilisez la taille recommandée du conteneur et laissez de l'espace entre les images de véhicules, et assurez-vous d'avoir un fond blanc complet pour toute la gamme. Utilisez la grille de 3 colonnes par 3 /4 lignes dans un seul affichage. Veillez à la cohérence lorsque vous utilisez une image de gamme de véhicules - seules les images officielles sont autorisées, le même angle doit être utilisé et l'image ne doit pas être modifiée.

◈

#### aspect visuel de la marque

#### **\_ visuels & GUI - édition d'images pour la hero zone**

#### **Zones de sécurité pour les images hero**

Évitez de choisir des images de 1280px ou similaires. Elles sont trop petites pour des bannières de grande taille (exemple : 2560 x 1440 px) et la qualité des visuels obtenus sera très faible.

#### **Règles de la safe zone :**

- Gardez toutes les véhicules dans la safe zone, sinon elles risquent d'être coupées.
- Évitez l'utilisation de textes, d'icônes ou d'autres éléments visuels supplémentaires sur vos bannières. Tous les textes et mentions doivent être inclus dans la zone de texte ou sur la page produit elle-même.

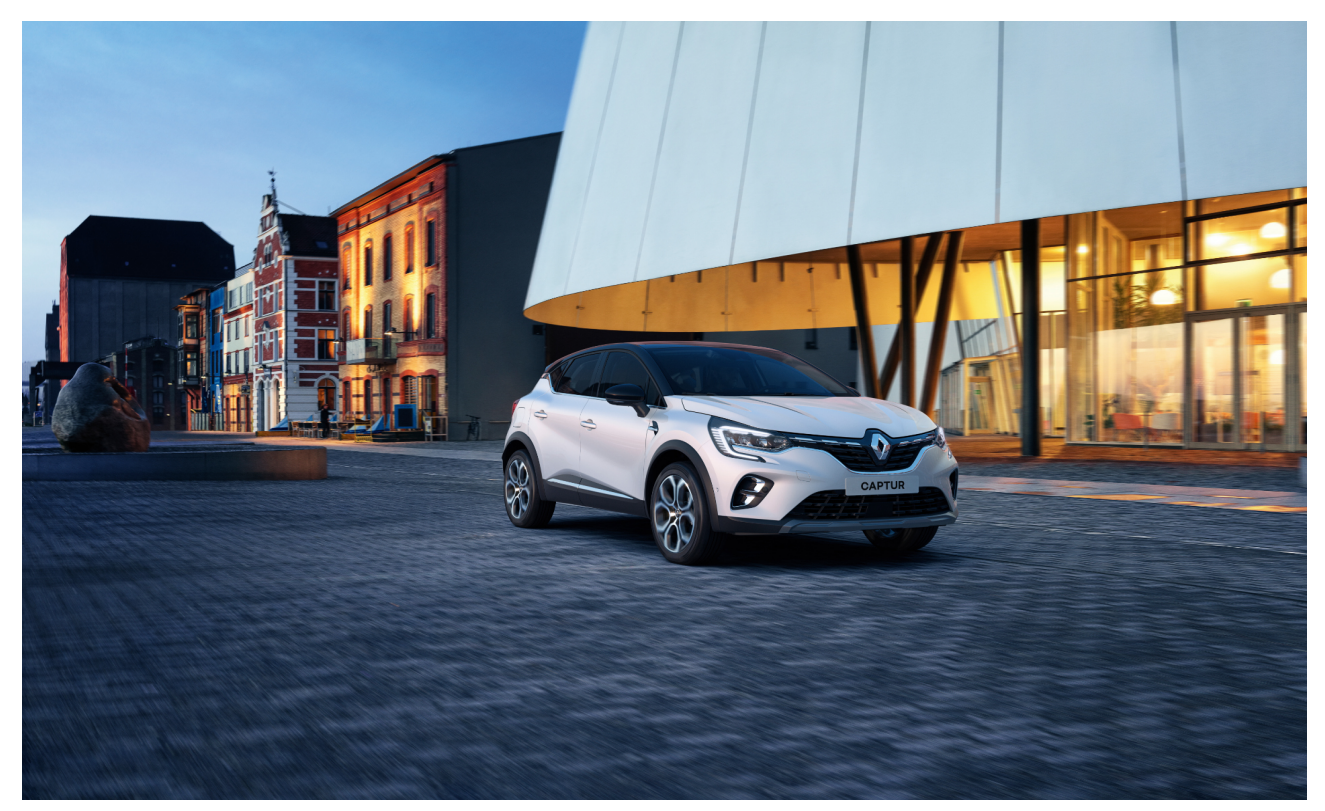

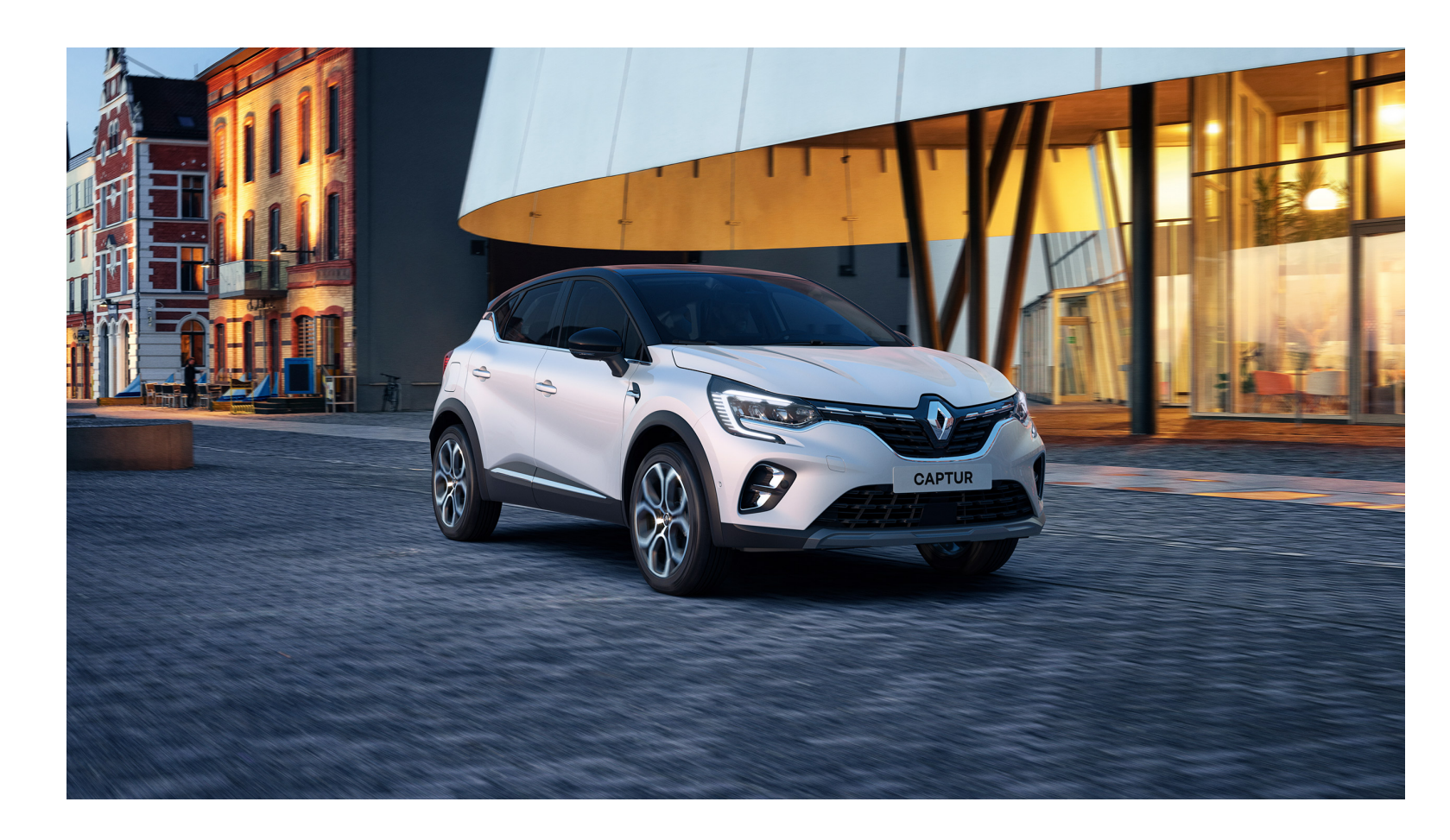

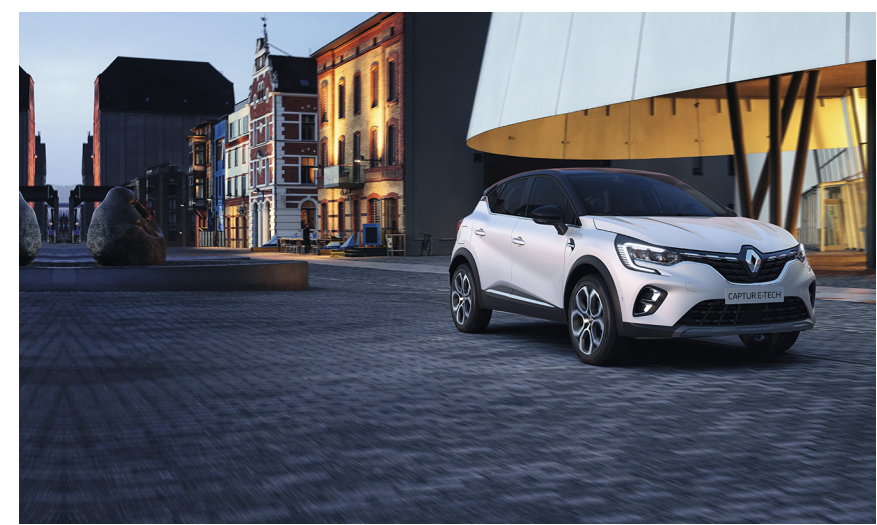

Design System tous les détails ici : [Figma](https://www.figma.com/file/6O7nSmijfyWozcgYR1OemC/Digital-Asset-Library?node-id=21%3A21071&t=trIPvGylNkUKMoBq-1) (pour la première connexion), il vous sera demandé d'enregistrer votre compte via un [formulaire](https://forms.office.com/e/7bZ4htDD7W). Dans le même formulaire, vous pourrez également demander l'accès à [Zeplin.](https://zpl.io/kDxwrWK) Il est nécessaire de posséder un compte Figma avant de demander l'accès.

«

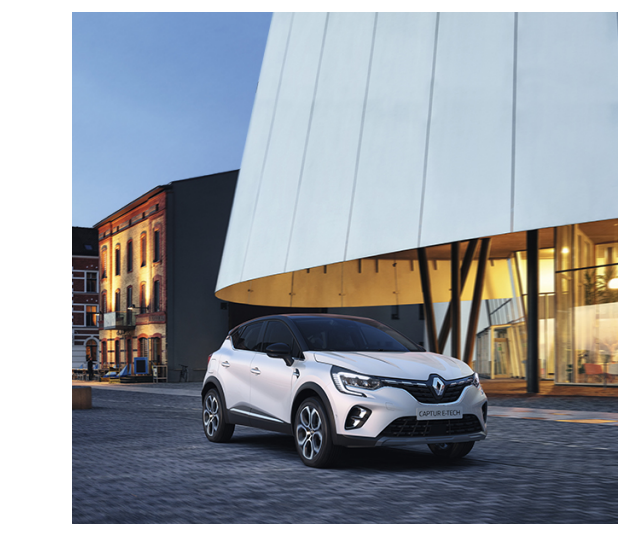

#### note

Suivez tous les guides et formations corporate à jour sur les sujets liés à l'image de marque qui vous sont fournis, ainsi que les guides des standards digitaux.

Network Digital Standards Guides / Décembre

aspect visuel de la marque

**\_ visuels & GUI**

#### **n'oubliez pas de le faire:**

- utiliser toujours les visuels officiels de Renault ou approuvés par Renault et suivez les standards visuelles lorsque vous modifiez une image (exemple : mediateque).
- utiliser les formats de grille comme orientation lors de la construction de votre site web.
- dans la présentation de la gamme, utilisez la cohérence des images de véhicules (utilisez le même angle de prise de vue pour toutes les images de véhicules).
- garder l'ombre et le reflet au sol.
- veillez à ce que les fenêtres soient transparentes afin que l'on puisse voir l'arrièreplan.
- maintenir le positionnement du véhicule de manière alignée horizontalement. Maintenir une zone de sécurité autour du véhicule.
- insérer les mentions légales adaptées au visuel utilisé (description de l'équipement/version, consommation).
- utiliser les bonnes couleurs de fonds et profiter de l'espace blanc.

#### **évitez de le faire:**

◦ l'ajout d'objets, d'éléments, de calques, de logos ou d'emblèmes (des exceptions peuvent être faites

- avec la coordination de l'équipe marketing locale) lors de la phase d'édition de toute image.
- l'utilisation d'icônes et de visuels qui ne font pas partie du Renault Group.
- mélanger les visuels, emblèmes, logos dans une zone réduite.
- pas mélanger les polices, les couleurs du concessionnaire avec l'image Renault.
- nom, la localisation, les moyens de contact.

◦ lors de l'édition des images, d'utiliser d'autres couleurs en dehors des couleurs officielles de Renault - ne

◦ dans les images éditées pour facebook, instagram etc, d'ajouter le logo du concessionnaire- préciser le

#### note

En dehors de ces guides de standards digitaux, respectez et suivez tous les guides et formations corporate à jour sur les sujets liés à l'image de marque qui vous sont fournis.

◈

## <span id="page-20-0"></span>**nom et URL** 2

• Sécuriser le plus simplement possible l'URL du site du concessionnaire pour accéder à l'environnement des marques du Renault Group. • Homogénéité du nommage sur tous les environnements digitaux pour une présence en ligne du concessionnaire.

### **2.1\_ nom de l'entité**

• Des exemples sur la façon d'afficher et d'assurer la cohérence avec le nom.

#### nom et URL

#### **\_ nom de l'entité**

#### **Conservez les mêmes noms sur tous les environnements digitaux (sites web, réseaux sociaux, Google My Business, etc.).**

**Ajouter RENAULT + le nom de la ville/zone géographique** ou le nom de la ville + le nom du concessionnaire (seules exceptions appliquées).

Tous doivent être écrits avecNouvel'R dans la navigation du site web, positionnés après le Renault emblem (assurer une zone d'exclusion) pour être le plus visible possible pour tout utilisateur qui arrive sur la page d'accueil. Utilisez des variantes de l'incrustation pour répondre aux exigences locales et à l'accessibilité en termes de visibilité. Utilisez le nom de Renault et de la ville dans le méta titre ainsi que les autres recommandations et guides SEO du Renault Group.

La principale exception pour le nomination se réfère au fait que s'il y a des concurrents dans la même ville/zone, la solution acceptable pour le nomination est donc | Nom de la ville + Nom du concessionnaire pour Renault et dans la zone recommandée (pour offrir une zone d'exclusion) - il en sera de même pour le nom d'affichage des autres comptes. Dans tous les scénarios, sur le côté droit du site web, la navigation aura une zone dédiée à la marque du concessionnaire où le logo du concessionnaire, le nom du concessionnaire/groupe, le tampon "Brand dealer" ou tout autre indicateur de marque distinct peut être ajouté. L'essentiel est de garantir la cohérence et d'offrir au client un parcours homogène et familier en respectant un certain format (Marque + Nom de la ville + Nom du concessionnaire).

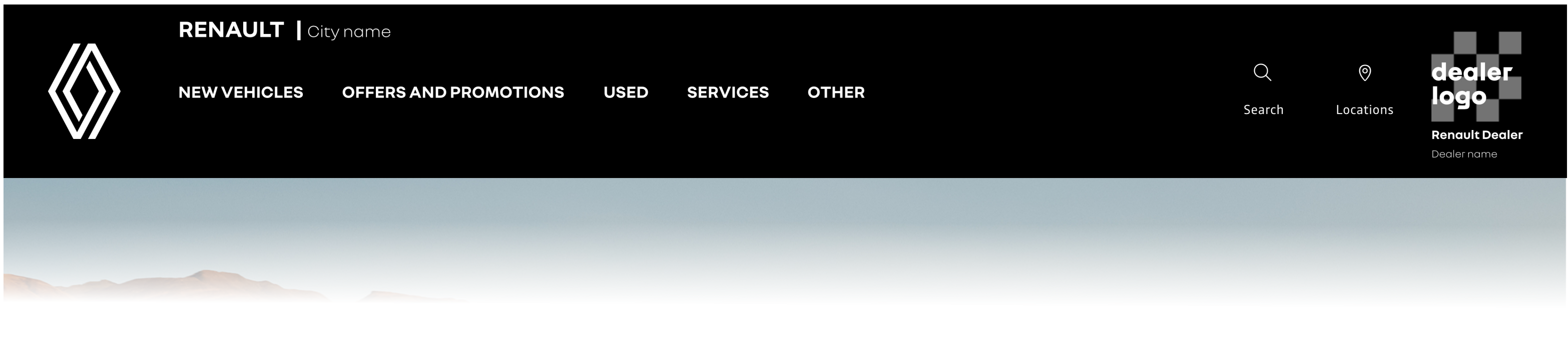

Les exceptions appliquées à la navigation et/ou aux comptes de médias sociaux sont détaillées dans le projet Figma ou Zeplin.

Design System tous les détails ici : [Figma](https://www.figma.com/file/6O7nSmijfyWozcgYR1OemC/Digital-Asset-Library?node-id=21%3A21071&t=trIPvGylNkUKMoBq-1) (pour la première connexion), il vous sera demandé d'enregistrer votre compte via un [formulaire](https://forms.office.com/e/7bZ4htDD7W). Dans le même formulaire, vous pourrez également demander l'accès à [Zeplin](https://zpl.io/kDxwrWK). Il est nécessaire de posséder un compte Figma avant de demander l'accès.

◈

#### note

Suivez tous les guides et formations corporate à jour sur les sujets liés à l'image de marque qui vous sont fournis, ainsi que les guides des standards digitaux.

nom et URL

#### **\_ nom de l'entité**

#### **Conserver l'homogénéité des noms sur tous les environnements digitaux (sites web, réseaux sociaux, Google My Business, etc.).**

Assurez-vous d'avoir suffisamment d'espace entre l'emblème et l'espace dédié à l'ajout du "Renault + nom de la ville". Le logo du concessionnaire doit également être placé à l'opposé de l'emblème Renault, en lui laissant de l'espace.

#### note

Design System tous les détails ici : [Figma](https://www.figma.com/file/6O7nSmijfyWozcgYR1OemC/Digital-Asset-Library?node-id=21%3A21071&t=trIPvGylNkUKMoBq-1) (pour la première connexion), il vous sera demandé d'enregistrer votre compte via un [formulaire](https://forms.office.com/e/7bZ4htDD7W). Dans le même formulaire, vous pourrez également demander l'accès à [Zeplin](https://zpl.io/kDxwrWK). Il est nécessaire de posséder un compte Figma avant de demander l'accès.

◈

Cette représentation visuelle est uniquement destinée à la démonstration et il n'est pas nécessaire de la recréer dans une haute fidélité exacte avec tous les éléments utilisés. Inspirez-vous et utilisez tous les éléments de marque fournis correctement et conformément aux vues de la stratégie de marque du Renault Group, le but étant de tendre vers ce design autant que possible.

La navigation est divisée en 3 zones (gauche, milieu, droite) - La zone de gauche est consacrée aux deux éléments (emblème + nom de la ville/emplacement) - La zone du milieu contiendra des liens/ déclinaisons/icônes, etc., pour accéder à la navigation principale - La zone de droite est consacrée à l'image de marque des concessionnaires (logo/nom du concessionnaire/annonce) - respectez les proportions avec les autres logos et éléments de la navigation - cette zone peut également être utilisée comme un chemin vers la page d'accueil du concessionnaire.

Tant que l'utilisateur se trouve dans l'environnement de la marque, pour des raisons d'accessibilité et d'aide au processus d'optimisation des moteurs de recherche, le nom de Renault + City a sera ajouté sur le côté gauche de la navigation - cela permet une symétrie visuelle dans cette zone et un identifiant clair pour l'utilisateur sur son chemin.

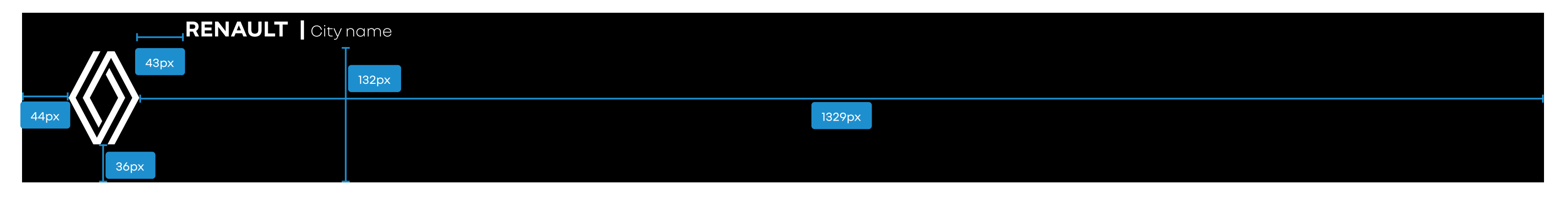

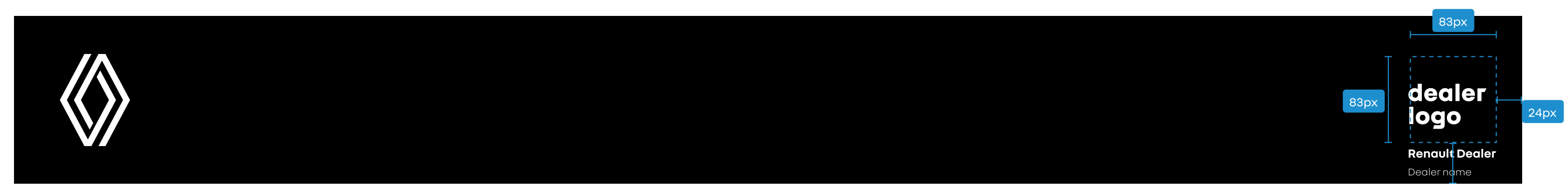

Network Digital Standards Guides / Décembre

#### nom et URL

#### **\_ nom de l'entité**

#### **Assurer la cohérence**

Les noms utilisés dans la navigation doivent être les mêmes sur toutes les plateformes. La division par marque est obligatoire pour tous les comptes pour garantir la cohérence et l'homogénéité, le format suivant doit être utilisé pour les comptes de médias sociaux :

Pour le GMB, sur la base des règles et des quides fournis par l'équipe corporate et Google, assurez-vous qu'il y a une division par marque pour toutes les marques - pour garantir la cohérence et l'homogénéité, le format suivant doit être utilisé :

- Marque + Nom de la ville (pour les concessionnaires qui n'exploitent qu'un seul site) ;
- Marque + Nom de la ville + Nom du concessionnaire (pour les concessionnaires qui exploitent plusieurs sites et ont des comptes pour certains/toutes les localisations).
- Marque + Nom du concessionnaire (pour les concessionnaires qui exploitent plusieurs sites et n'ont qu'un seul compte par marque)

Si vous souhaitez créer un compte GMB générique en plus de ceux dédiés à chaque marque et site, veuillez éviter d'ajouter dans le nom "Renault ou Dacia". Les détails sur le nommage pour les médias sociaux et le GMB seront élaborés ultérieurement.

«

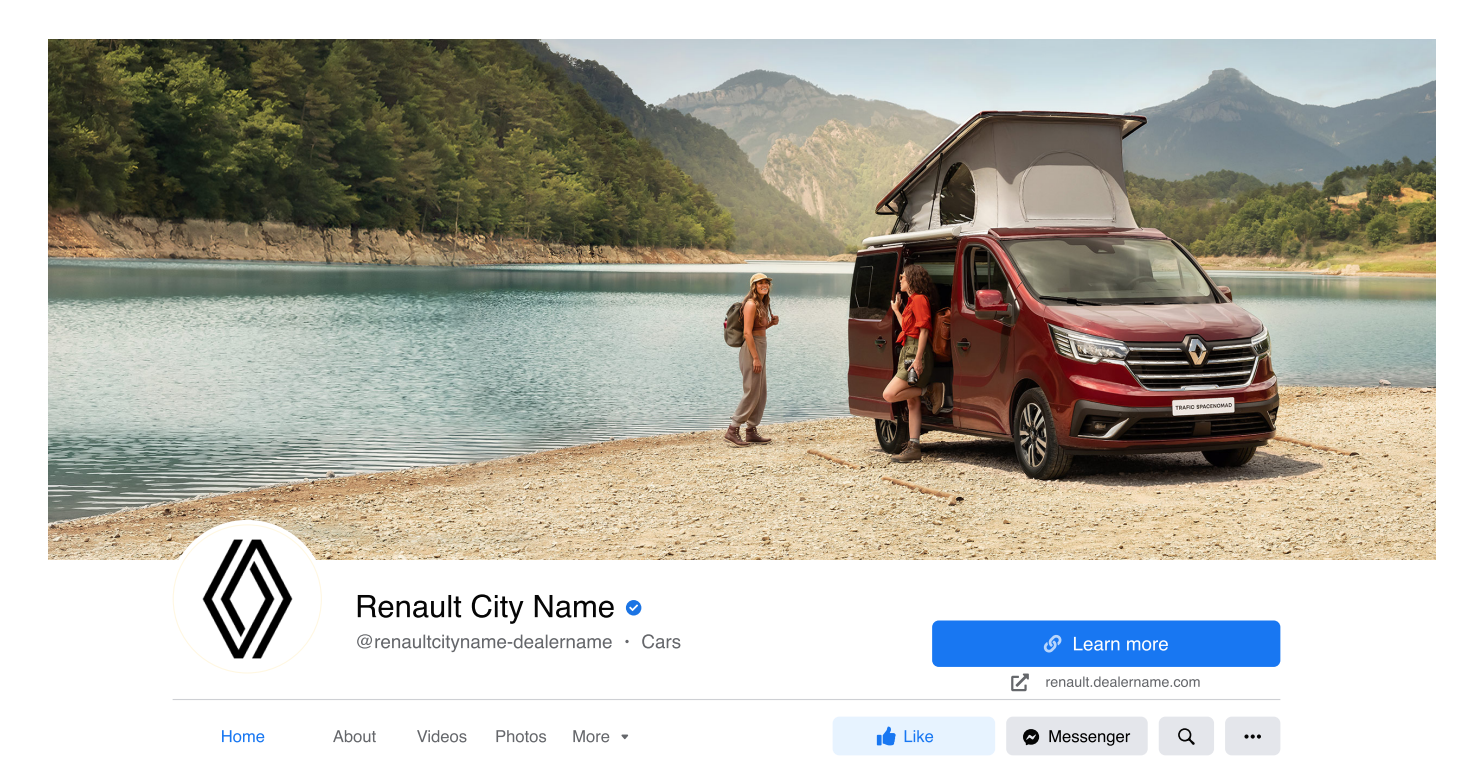

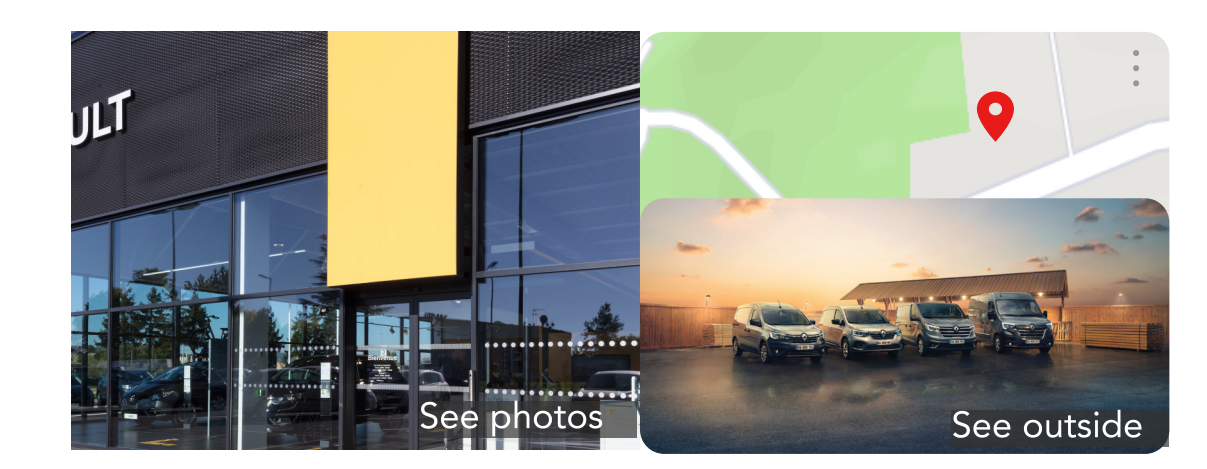

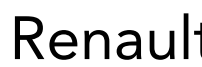

Website

4.9 ★★★★★ (1.2K)

Renault Dealer in City name, Country

### **Renault City Name**

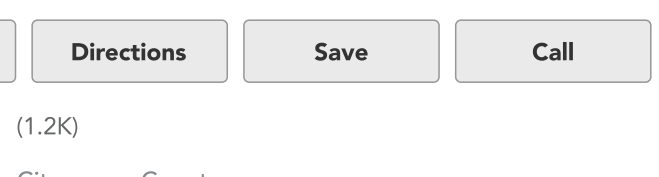

- Marque + Nom de la ville (pour les concessionnaires qui n'exploitent qu'un seul site).
- Marque + Nom de la ville + Nom du concessionnaire (pour les concessionnaires qui exploitent plusieurs sites et qui doivent obligatoirement avoir un compte pour tous les sites où le service enregistré auprès de Google est intitulé "vente de véhicules neufs" ; les autres sites qui ne bénéficient pas de ce service ne doivent pas avoir de compte GMB)

## <span id="page-24-0"></span>**\_ URL** 2.2

• Exemples & recommandations sur la façon de sécuriser l'url pour chaque parcours utilisateur.

#### name & URL

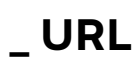

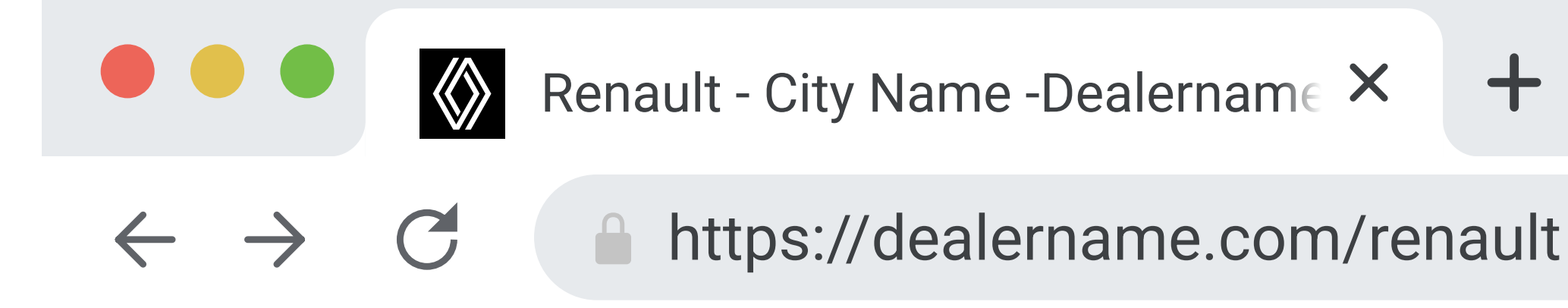

#### **URL des sites web**

Il est encouragé de créer des sous-domaines pour inclure la marque et distinguer toutes les marques d'un concessionnaire. renault.dealername.com ou dealername.com/renault (si vous ne pouvez pas demander un sous-domaine pour la marque que vous possédez) ; non recommandé : dealername.com ; Si vous avez Renault dans votre nom de domaine, annoncez-le et mettez-le sur liste blanche avec l'équipe de corporate. Le site web doit être à jour en termes de certificats de sécurité et autres questions liées à la confidentialité. Lorsque vous choisissez un nouveau nom de domaine web, gardez à l'esprit les principes suivants : restez simple et évitez les noms longs ; utilisez un "-" pour séparer les mots si leur longueur est importante. Pour chaque marque, s'il n'y a pas de sous-domaine sous votre domaine de concessionnaire d'origine, utilisez "Renault-" (exemple renault-dealername.com) et ensuite le Renault Group de noms de concessionnaires, évitez d'ajouter la marque à la fin du nom de domaine. Suivez toujours les meilleures pratiques et règles de référencement fournies par le Renault Group.«

L'URL du site du concessionnaire est le moyen le plus simple d'accéder à l'environnement des marques du Renault Group. (le nom de domaine ne doit pas laisser penser qu'il renvoie à un site officiel de la marque du Renault Group. L'objectif est de distinguer clairement le site du concessionnaire du site de la marque corporate). Pour le favicon, utilisez l'emblème blanc avec le fond noir (taille de l'élément 19 x 20 px et emblème 13 x 16 px) . La séparation doit être faite car il s'agit d'un élément visuel d'identification. Une favicon est utilisée comme élément de marque, de manière unique pour chaque marque et chaque parcours utilisateur de votre site Web. Son objectif principal est d'aider les visiteurs à trouver votre page plus facilement lorsqu'ils ont plusieurs onglets ouverts. Il n'est pas permis d'avoir des favicons modifiées/adaptées pour le parcours utilisateur d'une marque - la favicon du concessionnaire doit être ajoutée uniquement sur la page neutre.

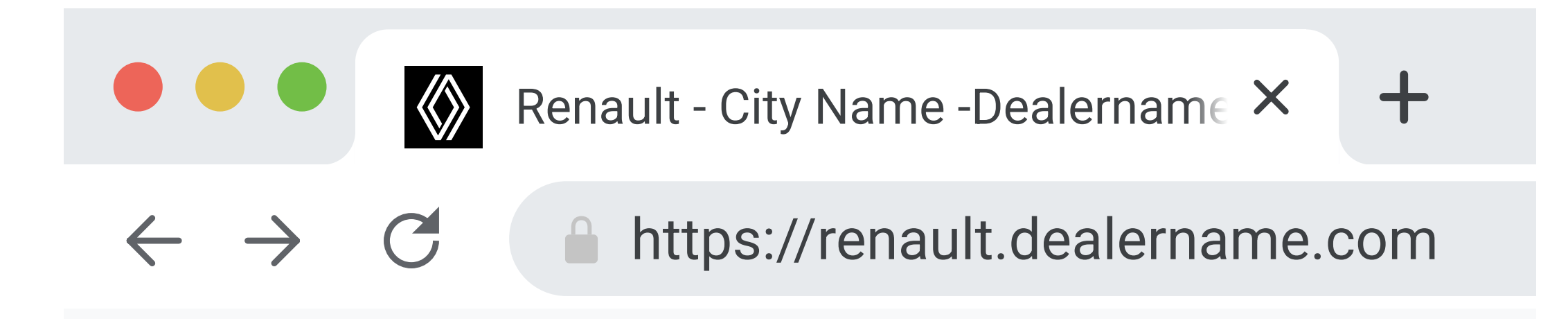

#### **URL des sites web**

# <span id="page-26-0"></span>3

## **présentation générale du site web**

- Assurer un parcours client étanche dans l'environnement digitale, ainsi que dans les showrooms physiques, conformément aux recherches en ligne des clients.
	- Présentation des éléments à ajouter sur la page d'accueil d'un site de concessionnaire (hero images, navigation dans l'en-tête, règles d'affichage de la gamme pour la présentation du stock de véhicules neufs, liste des services, boutons d'actions) et exemple d'une page individuelle.

### **3.1\_ environnement multi-marques**

Règles de l'UX lorsque le concessionnaire exploite plusieurs marques.

présentation générale du site web

#### **\_ environnement de multi-marques - page d'accueil**

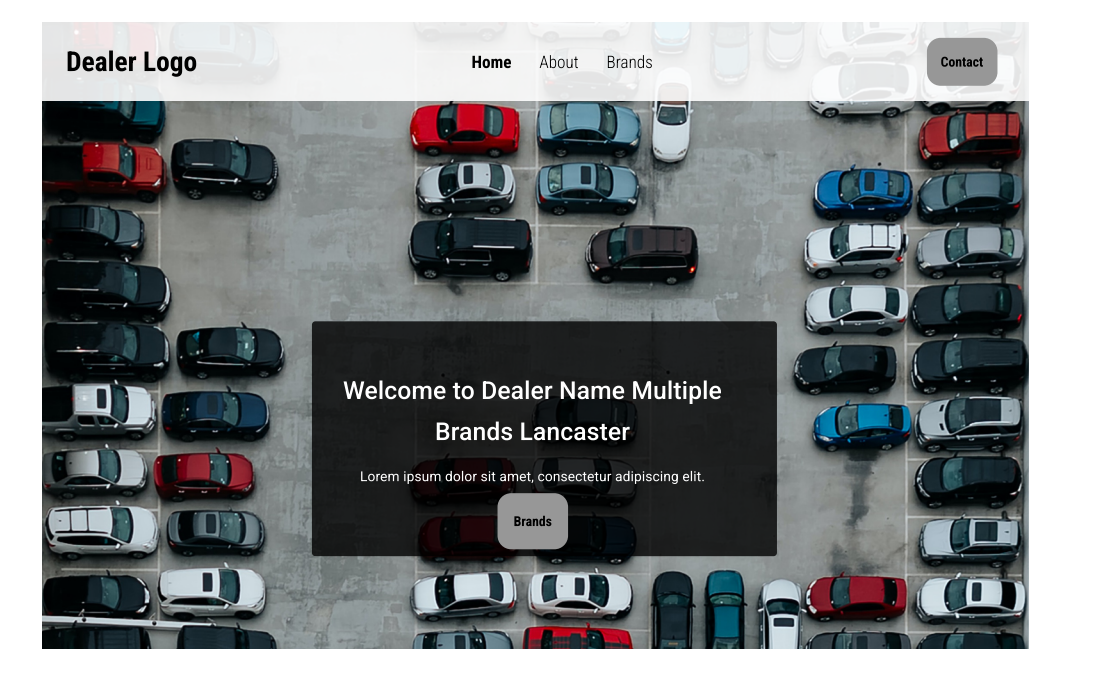

#### **Multiple Brands**

Lorem ipsum dolor sit amet, consectetur adipiscing elit.

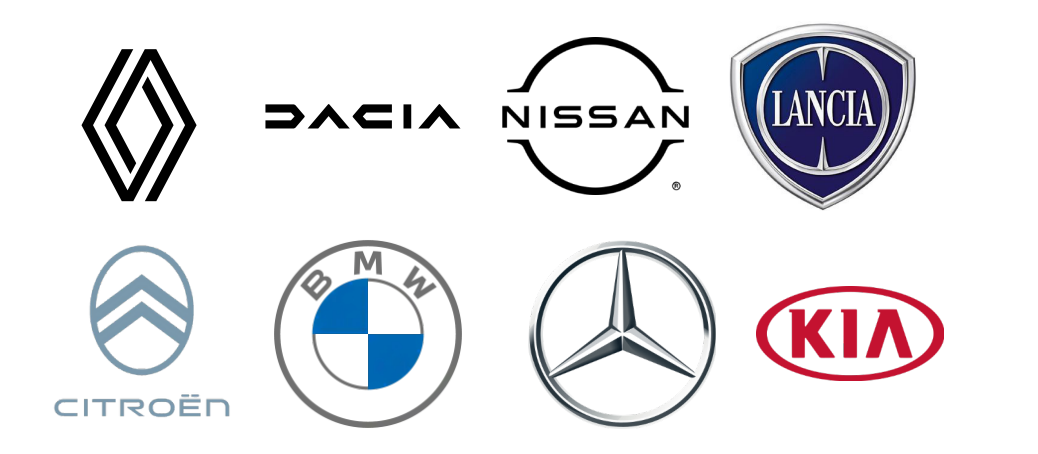

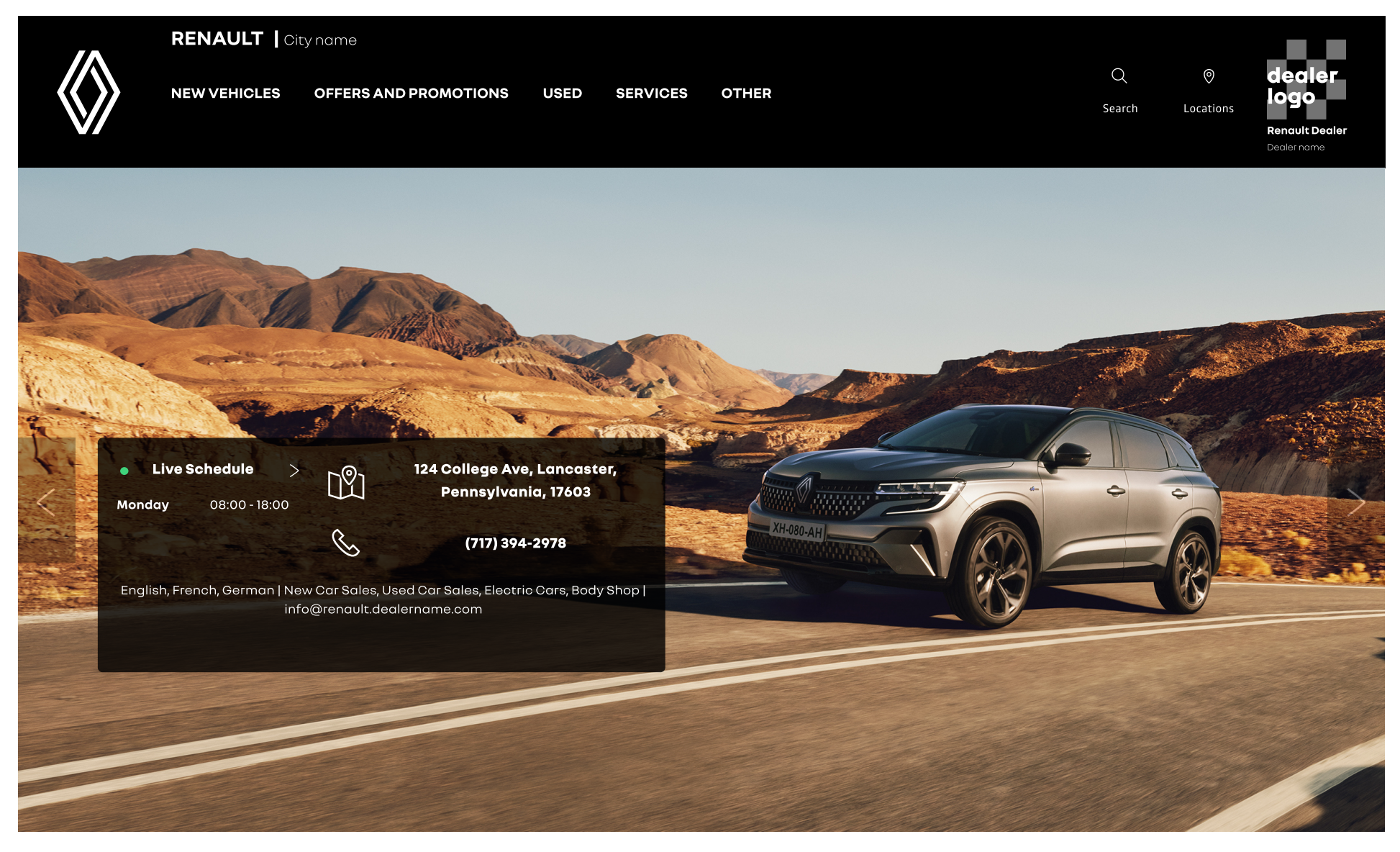

#### **Environnement multimarque**

Il est préférable d'avoir une simple "page neutre" consacrée à la marque du concessionnaire et à partir de laquelle chaque marque est accessible. L'expérience client peut être rendue plus fluide en ayant un parcours utilisateur spécifique et unique pour chaque marque commercialisée par le concessionnaire. Annoncez avec un titre les marques multiples qui sont représentées dans votre concession. Veillez à respecter l'ordre des logos des marques Renault s'ils sont vus avec d'autres logos d'autres marques automobiles (exemple : si le concessionnaire commercialise à la fois Renault et Dacia, évitez d'ajouter l'emblème de Renault en premier, puis le logo d'une autre marque et enfin le logo de Dacia).

#### **Page d'accueil pour un environnement multimarque**

**Environnement multi-marques** est défini comme le parcours utilisateur dans lequel le concessionnaire commercialise d'autres marques que celles du Renault

Group.

«

Cette représentation visuelle est uniquement destinée à la démonstration et il n'est pas nécessaire de la recréer en haute fidélité avec tous les éléments utilisés. Inspirez-vous et utilisez tous les éléments de marque fournis correctement et conformément aux vues de la stratégie de marque du Renault Group, le but étant de tendre vers ce design autant que possible.

#### **Sur une page d'accueil, il est important et recommandé d'afficher au moins 4 éléments :**

- Navigation (fond noir ou blanc)
- Hero image (slider ou statique avec ou sans CTA)
- Gamme de véhicules neufs (image, nom de la véhicule, prix et CTA)
- Liste des services informations sur chacun d'entre eux fournir par le concessionnaire.

Véhicules d'occasion renew facultatifs (gamme distincte qui se distingue par un titre ou un CTA vers une page différente) - en fonction de la stratégie locale de renew. Les autres éléments ne sont pas obligatoires et sont entièrement à la discrétion du concessionnaire.

Rendre l'expérience client plus fluide en ayant un environnement dédié à la marque du Renault Group avec un menu spécifique. Les clients recherchant des informations sur les produits et services de la marque du Renault Group y auront facilement accès, sans être redirigés vers d'autres marques.

#### **Pour la navigation, il est important d'avoir:**

Emblème (à gauche) ou à droite pour les pays arabes ; fond blanc ou noir (éviter les autres couleurs) ; RENAULT+Nom de la ville/ lieu ou+Nom de la ville et nom du concessionnaire après l'emblème. La gamme de véhicules neufs doit être séparée des véhicules d'occasion et mentionnée dans la navigation. Les moyens de contact (numéro de téléphone, courriel, etc. de la concession) et les informations sur les offres et les promotions doivent être mis en évidence dans la navigation principale, dans une catégorie distincte.

#### présentation générale du site web

#### **\_ environnement de multi-marques - page d'accueil**

#### **hero image**

Nous vous recommandons d'avoir une zone de texte en surimpression sur la première image avec un message de type "Bienvenue" (S'il y a un élément coulissant - le message de bienvenue en surimpression ne peut être visible que sur la première image vue par un utilisateur) et les détails de la concession (horaire, adresse, langues parlées, etc.) Le format, la taille et le type d'image doivent être conformes aux directives de Renault. Évitez de surcharger la section de l'hero imagea vec trop d'éléments, ou d'utiliser des images héroïques de faible qualité de résolution.

«

L'hero image doit être éditée selon les règles mentionnées dans ce guide. Utilisez des images fournies par Renault ou qui respectent les lignes directrices de l'identité visuelle du Renault Group. Les détails sur la façon de construire le héros et la superposition peuvent être trouvés dans le Figma ou Zeplin.

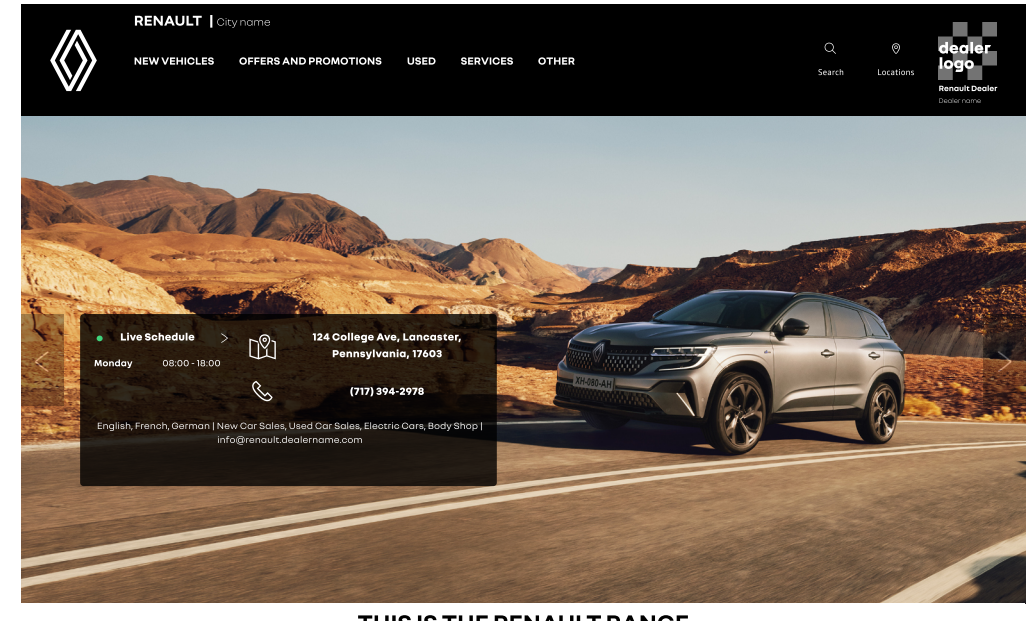

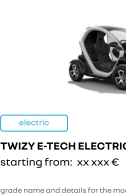

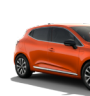

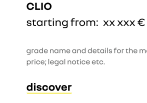

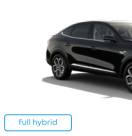

starting from: xx xxx +

#### THIS IS THE RENAULT RANGE

which Renault model do you like?

SUVS CITY CARS RENAULT PRO+

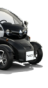

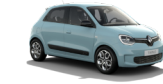

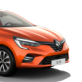

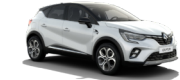

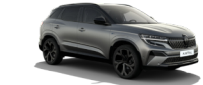

starting from: xx xxx +

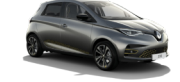

ZOE E-TECH ELECTR

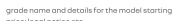

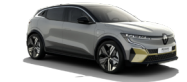

EGANE E-TECH 100% ELECTRI

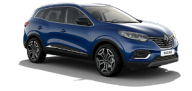

startina from: xx xxx €

#### présentation générale du site web

#### **\_ environnement de multi-marques - page d'accueil - gamme de véhicules neufs**

#### **Gamme de véhicules neufs**

L'inventaire de la nouvelle gamme de véhicules ne devrait plus être multimarques. En accédant à l'inventaire, les visiteurs devraient d'abord choisir la marque et ensuite n'avoir accès qu'aux véhicules de la marque qu'ils ont choisie.

#### **Pour la gamme, il est important et recommandé d'avoir :**

- - Tous les Véhicules neufs de même marque dans l'inventaire.
- - Image, nom, prix et CTA vers les pages de véhicules (créées par corporateou par les locaux).

Les images des véhicules doivent être espacées et toutes doivent avoir la même taille et le même type d'image (par exemple, toutes les véhicules sont prises sous le même angle et sont cohérentes).

Les autres éléments ne sont pas obligatoires et sont entièrement à la décision des concessionnaires.

Les variations et les scénarios acceptables pour l'affichage des détails du véhicule (nom, grade, mentions, CTA) peuvent être trouvés dans la Digital Asset Library (Figma).

#### note

Cette représentation visuelle est uniquement destinée à la démonstration et il n'est pas nécessaire de la recréer dans une haute fidélité exacte avec tous les éléments utilisés. Inspirez-vous et utilisez tous les éléments de marque fournis correctement et conformément aux vues de la stratégie de marque du Renault Group, le but étant de tendre vers ce design autant que possible.

Design System tous les détails ici : [Figma](https://www.figma.com/file/6O7nSmijfyWozcgYR1OemC/Digital-Asset-Library?node-id=21%3A21071&t=trIPvGylNkUKMoBq-1) (pour la première connexion), il vous sera demandé d'enregistrer votre compte via un [formulaire.](https://forms.office.com/e/7bZ4htDD7W) Dans le même formulaire, vous pourrez également demander l'accès à [Zeplin.](https://zpl.io/kDxwrWK) Il est nécessaire de posséder un compte Figma avant de demander l'accès.

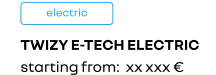

.<br>price; legal notice e!

discove

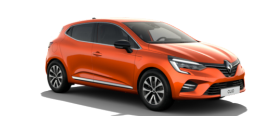

CLIO starting from: xx xxx €

arade name and details for the model starting

discove

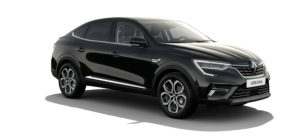

full hybrid **ARKANA** 

starting from: xx xxx €

orice; legal notice et

discove

«

#### THIS IS THE RENAULT RANGE

which Renault model do you like?

**ELECTRIC & HYBRID** SUVS CITY CARS RENAULT PRO+ NEW MODELS

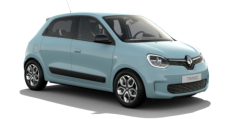

**TWINGO E-TECH ELECTRIC** starting from: xx xxx €

price; legal notice et

discove

**CAPTUR** 

discove

price; legal notice e

starting from: xx xxx €

arade name and details for the model starting

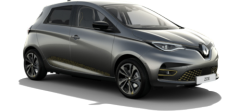

ZOE E-TECH ELECTRIC starting from: xx xxx €

-<br>price; legal notice et:

discover

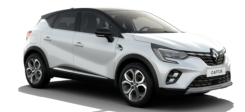

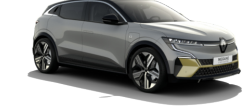

**MEGANE E-TECH 100% ELECTRIC** 

startina from: xx xxx €

arade name and details for the model star

discover

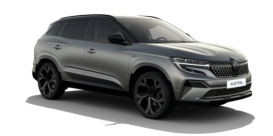

**AUSTRAL** starting from:  $xx$   $xx$   $\varepsilon$ 

orice; legal notice et

discove

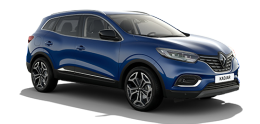

**KADJAF** starting from: xx xxx €

-<br>price; legal notice et:

discove

#### **liste des services**

Il est important et recommandé d'avoir une liste de services décrits et détaillés. Veuillez ajouter tous les services uniquement listés dans votre concession, y compris leurs différents horaires. Les autres éléments ne sont pas obligatoires et sont laissés à la discrétion du concessionnaire.

## **\_ Environnement de la marque Renault**

- Règles d'UX lorsque le concessionnaire exploite uniquement les marques Renault Group.
- Exemple d'interface utilisateur (UI) d'une page véhicule.

# <span id="page-30-0"></span>3.2

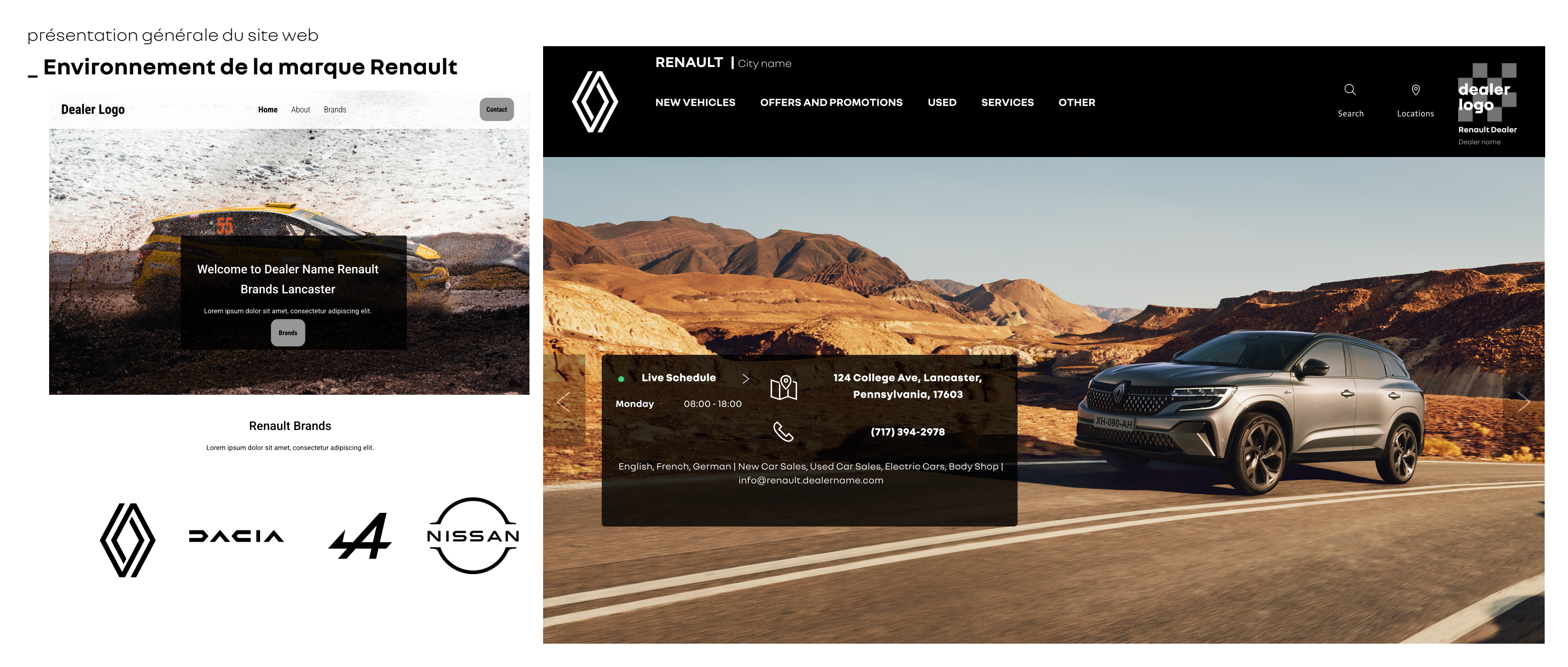

«

#### **Environnement de la marque Renault**

Comme dans le cas où un concessionnaire exploite plusieurs marques, pour l'environnement de la marque Renault (Renault Group + Alliance), il est préférable d'avoir une simple "page neutre" dédiée à la marque du concessionnaire et à partir de laquelle chaque marque du Renault Group est accessible. L'expérience client peut être rendue plus fluide en ayant un parcours utilisateur spécifique et unique pour chaque marque commercialisée par le concessionnaire. Annoncez par un titre quelles marques du Renault Group sont représentées dans votre concession. Les marques doivent apparaître dans un ordre logique, en commençant par les marques du Renault Group (Renault, Dacia, Alpine) puis les marques de l'alliance (Nissan, Mitsubishi). Evitez dans cette page de mélanger les éléments de marque des différentes marques du groupe.

**Environnement de la marque Renault** est défini comme le parcours utilisateur dans lequel la concession ne commercialise que des marques du Renault Group et éventuellement des marques de l'Alliance. Le parcours utilisateur pour une marque (Renault) sur le chemin individuel sera le même que dans le cas d'un environnement de marques multiples. Cela signifie que les mêmes recommandations concernant les éléments à ajouter (tels que la navigation, le héros, les gammes, les services, etc.) doivent être suivies.

présentation générale du site web

#### **\_ Environnement de la marque Renault - page véhicule**

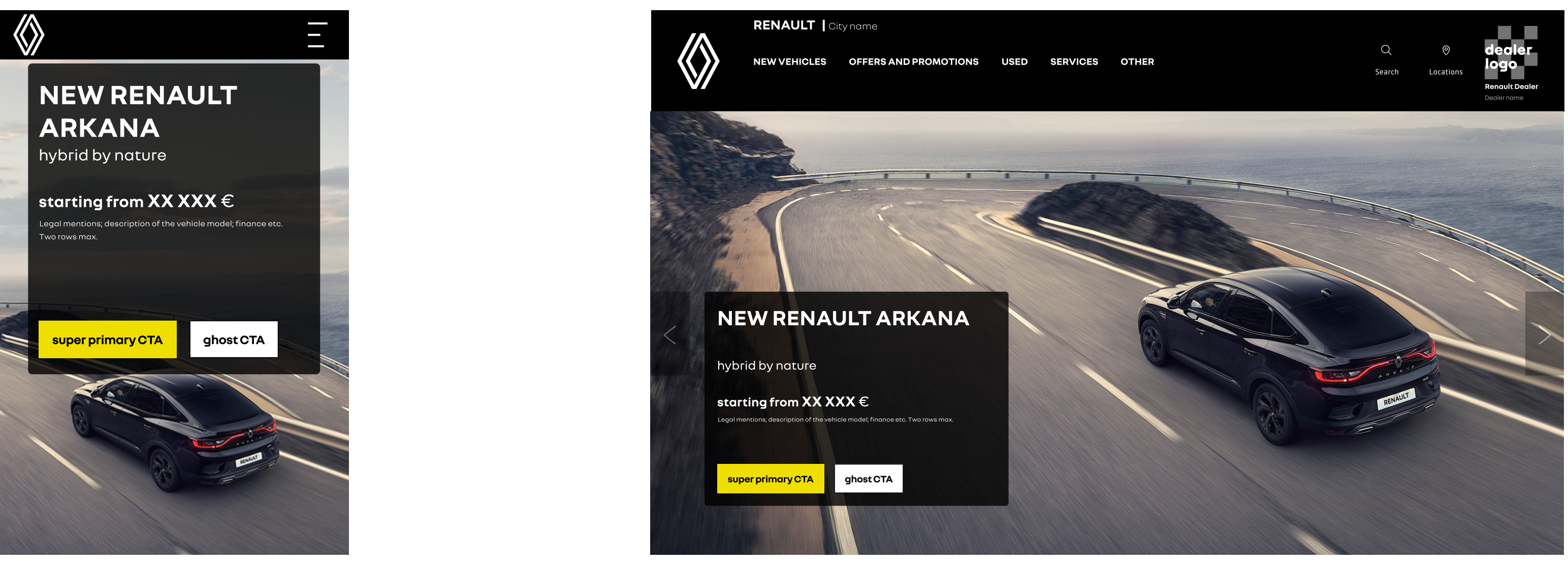

«

#### **Depuis l'utilisateur de l'inventaire de la gamme, le CTA doit atterrir sur une page dédiée à la véhicule produit.**

Tous les véhicules présentés dans la gamme doivent avoir une page d'atterrissage dédiée (créée localement ou redirigée vers la page véhicule du site web de corporate). Dans l'hero image, l'utilisateur doit voir le nom du modèle et une déclaration marketing, ainsi qu'un CTA. Si vous choisissez d'afficher le prix ici, vous pouvez le faire en l'ajoutant avant les CTA. Si le prix n'est pas affiché ici, un élément séparé doit inclure cette information immédiatement sous cette hero image. Il est obligatoire d'avoir une page véhicule pour l'environnement de la marque Renault et pour les environnements à marques multiples.

#### **Pour la page de la véhicule, il est important et recommandé de l'avoir :**

**Hero image** (slider statique avec CTAs) & prix, informations financières, informations légales. Détails sur le modèle (équipements, informations techniques, notes, etc.) Ne mentionnez pas qui fournit la solution de financement.

Un appel à l'action vers des formulaires de contact, réserver un essai routier, etc. est facultatif. Ajoutez un sous-menu avec toutes les pages liées à la page de la véhicule. Les autres éléments ne sont pas obligatoires et sont laissés à l'entière discrétion du concessionnaire.

#### **L'existence d'une page locale pour les véhicules est facultative, il est préférable de rediriger vers la solution corporate.**

Il est également préférable de rediriger les utilisateurs vers les principales fonctionnalités du site Web de corporate(telles que le configurateur 3D, le comparateur de véhicules et les formulaires) afin de créer un parcours sans faille pour l'utilisateur.

## <span id="page-33-0"></span>**\_ usage mobile** 3.3

• Ce qu'il faut prendre en considération en matière d'UX/UI pour les mobiles et les tablettes lors de la création d'un site web.

présentation générale du site web

#### **\_ usage mobile**

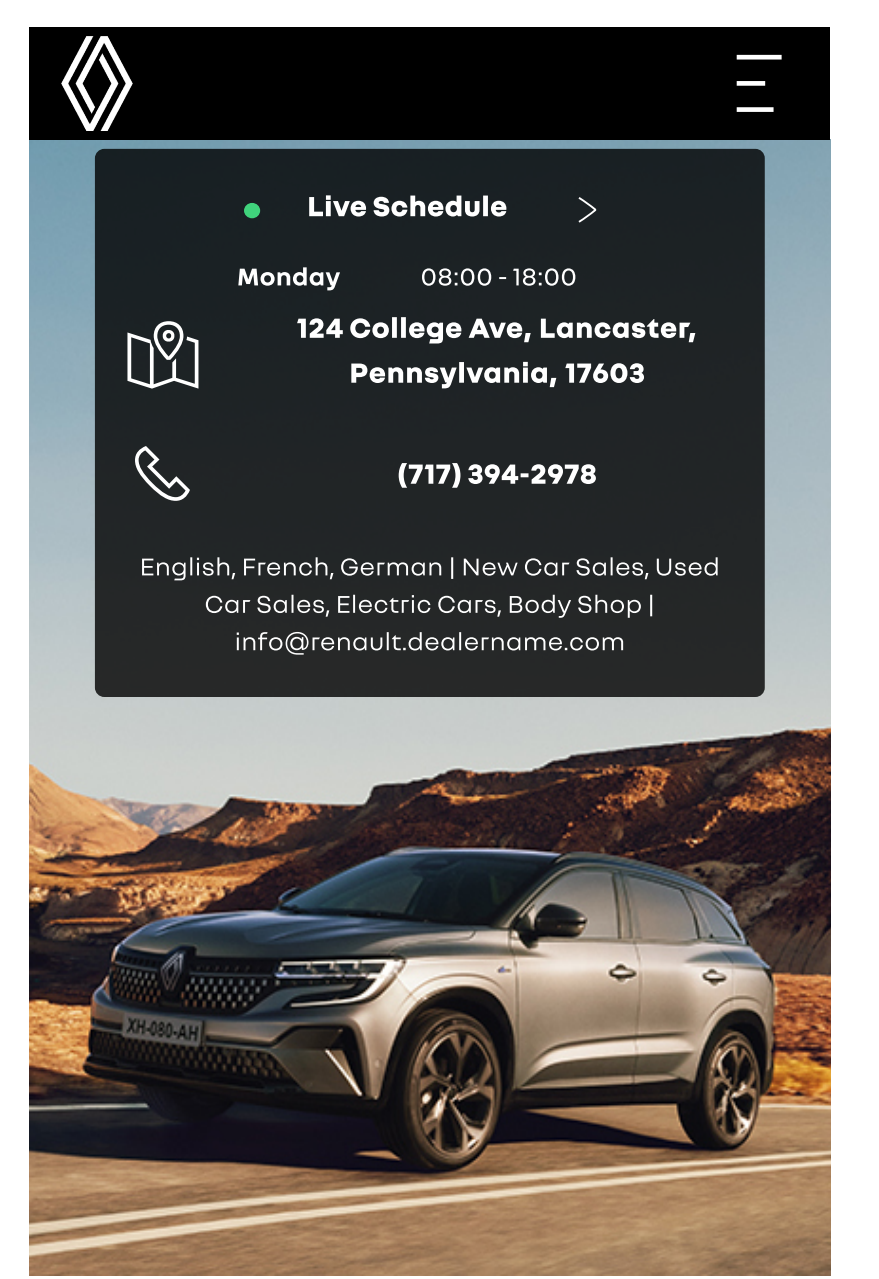

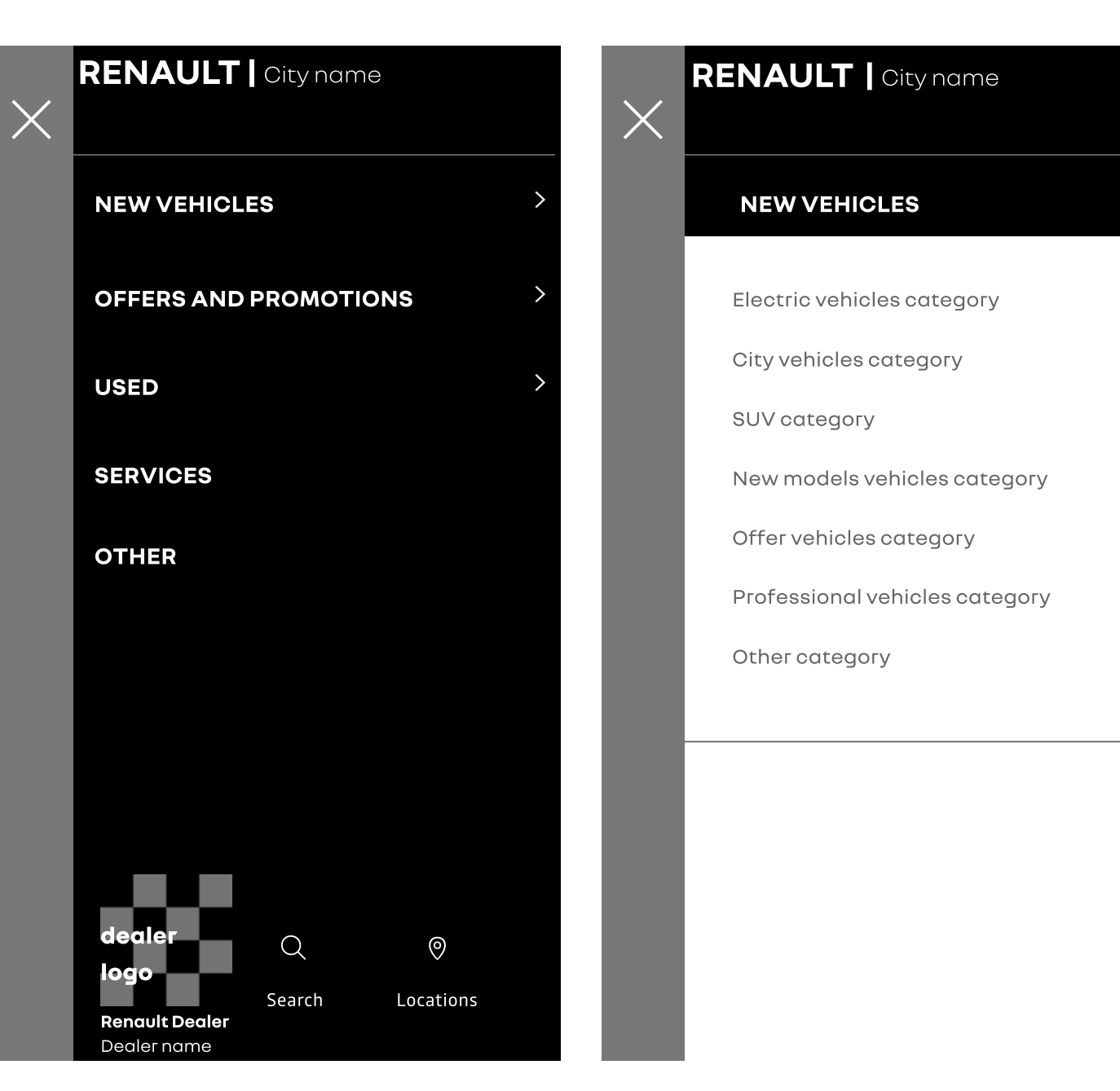

#### **N'oubliez pas ça :**

Les sources réelles de trafic de votre site doivent être vérifiées. Avant d'essayer d'optimiser votre site Web pour les utilisateurs mobiles, vous devriez utiliser un outil comme Google Analytics pour confirmer quels types d'appareils visitent réellement votre site. Vérifiez que votre site est construit à l'aide d'un design web réactif, afin de savoir que votre contenu s'adaptera aux différentes tailles d'écran et que vous n'aurez pas à le reformater. Si vous utiliser un système de gestion de contenu, vos modèles de conception sont probablement conçus pour s'adapter à tous les appareils utilisés par vos utilisateurs. Assurez-vous que votre site Web est adapté aux mobiles. La convivialité mobile va au-delà du simple ajustement des mises en page et des tailles d'écran. Il s'agit de la facilité d'utilisation pour votre trafic mobile : Les liens et les boutons sont au moins 48x 48 et les éléments importants sont faciles à atteindre avec le pouce, afin que le défilement ne reste pas bloqué sur les parties interactives de votre site.

◈

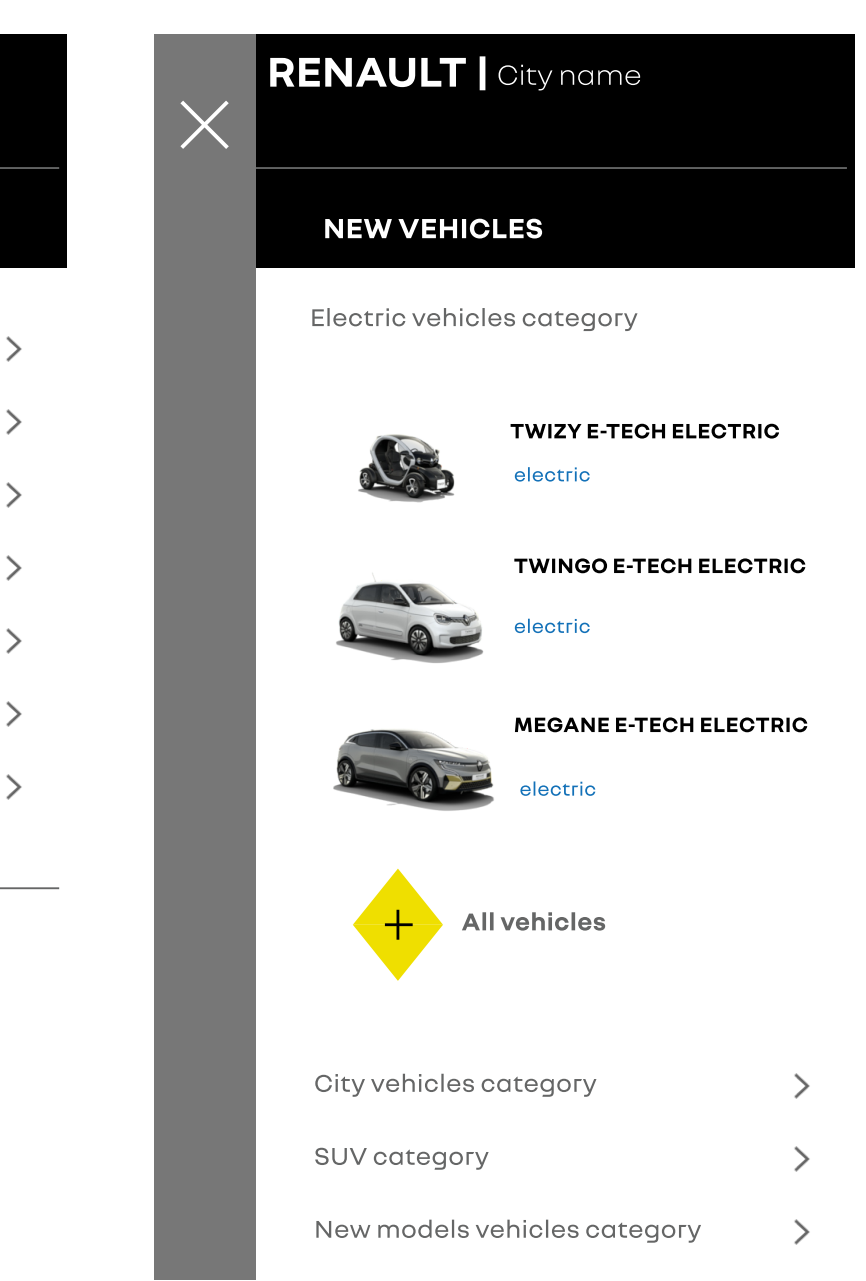

présentation générale du site web

#### **\_ présentation générale du site web**

#### **n'oubliez pas de le faire:**

- garantir la présence d'un environnement digital pour chaque marque, mettant en avant l'ensemble des produits/services proposés par la marque et/ou la concession et les moyens de contact (téléphone & email a minima), dans le respect des standards de la marque.
- veiller au respect des règles propres à chaque marque (logos, couleurs, labels, etc.) dans l'environnement dédié, mais aussi dans un environnement multimarques.
- si le constructeur met à disposition du réseau un environnement digital (site internet du concessionnaire), il faut l'utiliser.
- faire en sorte que votre site web soit conforme au GDPR.
- s'assurer d'avoir la répartition des stocks de la gamme pour chaque marque.
- rediriger les utilisateurs vers le plan de produits du site Web de corporatede votre marché local s'il n'y a pas de solutions sur votre site Web.
- proposer une présentation homogène de la gamme, avec une répartition équilibrée entre véhicules neufs et d'occasion (certains sites sont principalement orientés vers les véhicules d'occasion), une bonne qualité des images (véhicules neufs et d'occasion), une mise à jour systématique des offres, etc.
- veiller à la mise à jour des informations disponibles sur les environnements digitaux.

#### **évitez de le faire:**

◦ utiliser des éléments de branding dans différents parcours utilisateurs en dehors de celui auquel ils sont

- dédiés.
- avoir un utilisateur complexe, parcours dans la page neutre du concessionnaire.
- 

◦ passer à d'autres marques à partir de la gamme, du héros ou d'autres CTA présents sur la page Renault.

#### note

En dehors de ces guides de standards digitaux, respectez et suivez tous les guides et formations corporate à jour sur les sujets liés à l'image de marque qui vous sont fournis.

◈

# <span id="page-36-0"></span>4

### **présentation des activités**

- Présentation des règles pour les flux d'utilisateurs en cohérence avec le nomination, la redirection, l'utilisation des Call To Action - boutons d'actions (CTA).
- Comment mettre en place une gamme de véhicules neufs et de véhicules d'occasion ; quelles informations doivent être vues par les clients et quel contenu doit avoir une page individuelle de véhicule d'occasion. • Affichez les bonnes pratiques sur la façon d'ajouter des offres et des promotions sur le site Web d'un concessionnaire.

### **4.1\_ le parcours de l'utilisateur**

• Règles générales d'aperçu sur la façon dont l'utilisateur se retrouvera sur le site Web d'un concessionnaire.

#### **\_ le parcours de l'utilisateur**

#### Flux d'utilisateurs pour aboutir sur le site du concessionnaire - Renault:

- Depuis les médias sociaux (comptes propres)
- En ajoutant directement l'URL du site Web du concessionnaire Renault dans le navigateur.
- À partir de campagnes payantes (campagnes sociales, le cas échéant)
- Depuis le site web de la marque du concessionnaire
- Depuis le site web de RENAULT CORP
- GMB
- Campagnes WAZE (publicités sur les applications de localisation ou de navigation)

#### Site web du concessionnaire - Renault

Le site (URL) ou l'ensemble de pages de la marque RENAULT est défini comme le site ou l'ensemble de pages unique dédié à la marque RENAULT, et différencié par tous les éléments de branding utilisés en guidance avec l'équipe corporate. Il fait partie du site de marque du concessionnaire, qui se différencie par son URL et tous les éléments de branding correspondant à la marque dédiée.

#### Site web à l'effigie du concessionnaire

La section "concessionnaire" du site web du concessionnaire contiendra uniquement les éléments de la marque du concessionnaire, sans aucun mélange d'éléments de Dacia, Renault ou d'autres marques.

#### Renault - Site web de corporate

Est défini comme le site officiel local de Renault.

#### Comptes de concessionnaires de médias sociaux Renault

Il s'agit de tous les profils et comptes des concessionnaires sur les plateformes de médias sociaux qui fonctionnent selon les guides de corporate Renault pour les médias sociaux. Il est différent du compte général de médias sociaux du concessionnaire qui fera également la promotion d'autres marques.

#### Lorsque l'utilisateur navigue des médias sociaux vers le site web, n'oubliez pas:

- Soyez cohérent avec la marque et le nom sur tous les canaux.
- Mettez régulièrement à jour le contenu et assurez-vous que les informations sont conformes à la marque.
- des marques de Renault Group).

• Toutes les URL qui partent des comptes de médias sociaux doivent mener à la marque spécifiée, évitez les liens des comptes de médias sociaux d'une marque vers des pages correspondant à d'autres marques (exception faite

#### Lorsque vous naviguez des campagnes payantes vers le site web, n'oubliez pas:

• Depuis le 2021 décembre, les constructeurs et concessionnaires automobiles doivent classer leurs campagnes Meta dans la catégorie Crédit (champ d'application : Europe). Cela s'applique lorsqu'une offre de financement est

• Les options d'âge, de sexe et de code postal pour le ciblage comportemental et démographique ne sont plus disponibles. Les options de ciblage géographique sont limitées à un minimum de 15 km autour de l'adresse d'un

• Pour suivre correctement les conversions sur le site web, le site web du concessionnaire doit être équipé d'un pixel

#### Lorsque vous passez du site Web du concessionnaire au site Web de corporate(exemple de la page d'une véhicule),

- Facebook est la plateforme sociale la plus appropriée pour une stratégie sociale payante au niveau des concessionnaires
- présentée dans l'annonce ou sur le site web utilisé comme page de destination.
- concessionnaire.
- Facebook.
- n'oubliez pas:
- Utiliser target = "\_blank" pour le CTA du véhicule.
- parcours de l'utilisateur du site web de la corporate).
- la conversion (prospects).

«

• Évitez que le CTA ne redirige vers une brochure au lieu d'un plan de produit sur le site Web Dacia \*La navigation du site Web de la corporate sur le plan du produit est conçue pour orienter les utilisateurs vers une conversation et pour créer des pistes via des formulaires qui renverront finalement au concessionnaire choisi par l'utilisateur. Appliquez cette solution lorsque vous n'avez pas de solution locale pour une page individuelle de véhicule (la navigation de l'utilisateur quittera la navigation de votre site web ; le prospect reviendra via un formulaire sur le

• La navigation pour l'utilisateur doit être orientée vers l'engagement (CTA, contenu et informations réactifs, etc.) et

## **\_ présenter la gamme de véhicules neufs et d'occasion**

• Comment mettre en place une gamme de véhicules neufs et véhicules d'occasion ; quelles informations doivent être vues par les clients et quel contenu doit avoir une page individuelle pour les véhicules d'occasion.

## <span id="page-38-0"></span>4.2

#### **\_ présenter la gamme de véhicules neufs et d'occasion - VN gamme**

#### **Pour la disposition générale de la gamme, il est recommandé et important de:**

- N'utiliser que des véhicules de la même marque, dans une seule gamme, sur un parcours de marque, dédié à RENAULT - pas de multimarques (y compris les marques du Renault Group)
- Suivre l'ordre des véhicules de la gamme à partir du site web de corporate.
- La gamme peut être divisée par type de véhicule s'il y en a plus de 12.
- Montre la nouvelle gamme de véhicules sur une vue en colonne avec 3 ou 4 colonnes par 3 ou 4 lignes.

Il est recommandé de se concentrer sur les véhicules électriques ou hybrides dans l'affichage de la gamme, en fonction des spécificités locales ou de l'accord corporate.

#### **Pour plus de détails sur la gamme de véhicules, il est recommandé et important de :**

- Fournir les informations nécessaires pour chaque véhicule (nom, prix, immatriculation, détails juridiques si nécessaire localement).
- Afficher le prix de départ et le paiement mensuel optionnel du prix conformément à l'accord MFS sur votre marché local.
- Éviter les prix à symbole de grève ou de croix (mettez en évidence le nom de l'opération et le lien avec la remise offerte et l'accord juridique) si vous présentez un prix réduit.
- Mentionner clairement que ce sont les concessionnaires, autorisés par la marque du Renault Group, qui possèdent le véhicule et peuvent le vendre (le site web ne vend pas de véhicules).
- Utiliser des CTA (Call To Action) vers une page locale dédiée à la véhicule ou vers la page véhicule du site corporate (approche cohérente à appliquer sur toute la gamme). Facultatif - utilisez un deuxième CTA pour télécharger la brochure.
- Évitez les CTA de redirection vers d'autres véhicules (marques du Renault Group et hors Renault Group incluses).

Des variations et des scénarios acceptables pour l'affichage des détails du véhicule (nom, finition, mentions, CTA) sont disponibles dans la Digital Asset Library (Figma).

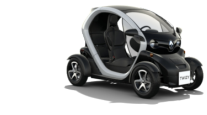

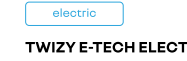

discove

price; legal notice etc

discover

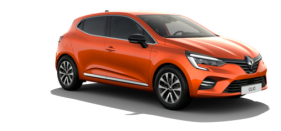

CLIO starting from: xx xxx €

price; legal notice et

discove

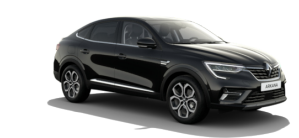

full hybrid **ARKANA** starting from: xx xxx €

orice; legal notice et

◈

discove

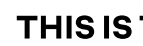

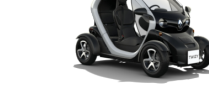

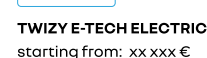

#### THIS IS THE RENAULT RANGE

which Renault model do you like?

**ELECTRIC & HYBRID** SUVS CITY CARS RENAULT PRO+ NEW MODELS

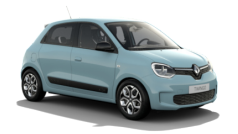

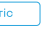

**TWINGO E-TECH ELECTRIC** starting from:  $xxxxx \in$ 

price; legal notice etc

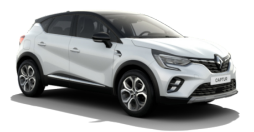

**CAPTUR** starting from: xx xxx €

price; legal notice et

discove

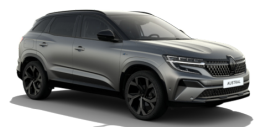

full hybrid **AUSTRAL** starting from: xx xxx €

rice; legal notice e

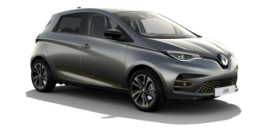

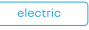

#### ZOE E-TECH ELECTRIC starting from: xx xxx €

price; legal notice etc

discove

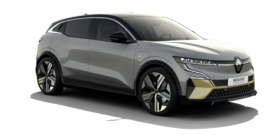

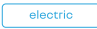

MEGANE E-TECH 100% ELECTRIC starting from: xx xxx €

irade name and details for the model startin price; legal notice etc

#### discove

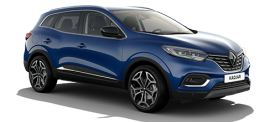

**KADJAR** starting from: xx xxx €

arade name and details for the model starting price; legal notice etc

discove

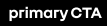

#### **\_ présenter la gamme de véhicules neufs et d'occasion - renew**

#### **Pour la présentation générale de la gamme de véhicules d'occasion, il est recommandé et important de:**

- Séparez la gamme de véhicules d'occasion de la gamme de véhicules neufs en la plaçant sur une page et un chemin différents, redirigés depuis la page d'accueil ou la navigation.
- Utiliser une grille de 4 colonnes sur 4 lignes (ou 3x4) pour présenter les véhicules. S'il y a plus de 12-16 véhicules, il est conseillé d'ajouter des pages supplémentaires.
- S'il y a beaucoup de véhicules, ajoutez un bouton "voir la liste".
- Dans un affichage par défaut des véhicules d'occasion dans un parcours utilisateur Dacia, metter d'abord l'accent sur les véhicules Dacia, puis sur les autres marques du Renault Group, et enfin sur les autres marques.
- Permetter aux utilisateurs de trier les résultats par nom de modèle, kilométrage, couleur, moteur et année d'immatriculation.
- Utiliser des images réelles du véhicule avec le logo de la marque et du concessionnaire en arrière-plan (conformément aux guides des méthodes renew).
- Pour des raisons de cohérence, veuiller faire prendre les photos de la même manière (comme pour la nouvelle gamme de véhicules).
- La gamme doit être mise à jour dès qu'un véhicule est vendu.
- Fournir toutes les informations nécessaires de la gamme (version, prix, financement, kilométrage, année, équipement, etc.)
- Utiliser les étiquettes fournies par renew pour mettre en évidence la catégorie du véhicule.
- Pour renew / ocassion garder les éléments de marque de Renault- renew (police Nouvel'R, couleurs et interfaces graphiques).

Design System tous les détails ici : [Figma](https://www.figma.com/file/6O7nSmijfyWozcgYR1OemC/Digital-Asset-Library?node-id=21%3A21071&t=trIPvGylNkUKMoBq-1) (pour la première connexion), il vous sera demandé d'enregistrer votre compte via un [formulaire](https://forms.office.com/e/7bZ4htDD7W). Dans le même formulaire, vous pourrez également demander l'accès à [Zeplin.](https://zpl.io/kDxwrWK) Il est nécessaire de posséder un compte Figma avant de demander l'accès.

«

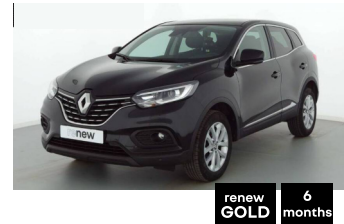

**RENAULT KADJAR** Kadjar TCe 140 FAP Business 2020 | 15000 Km | Diesel

#### XXXXX€TTC

xxx €/month details about the price/loan finance etc. For a loan of: €xxxxxx, i.e. €xxxx over 60 months APR fixed at x%. Total amount due: €xxxxxxxx

Renault City name Dealer name location

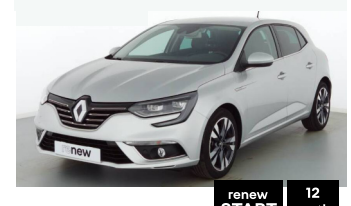

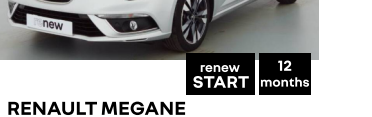

Mégane IV Berline Blue DCi 115 Intens 2020 | 11230 Km | Diesel

#### XXXXX€TTC

xxx €/month details about the price/loan finance etc. For a loan of: €xxxxxx, i.e. €xxxx over 60 months APR fixed at x%. Total amount due: €xxxxxxxx

Renault City name Dealer name location

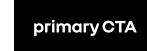

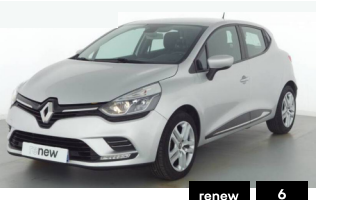

**RENAULT CLIO** Clio TCe 90 Generation 2019 | 32111Km | Petro

XXXXX€TTC

xxx €/month For a loan of: €16.390.00. i.e. €307.68 over 60 months APR fixed at 4.89%. Total amount due: €18,460.80

Renault City name Dealer name locati

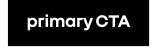

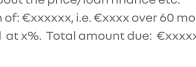

Renault City name Dealer name location

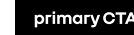

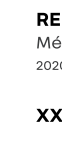

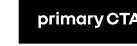

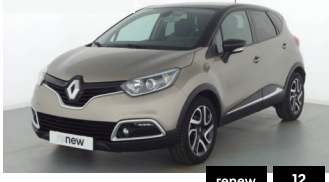

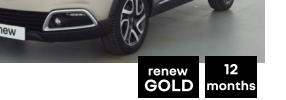

**RENAULT CAPTUR** Captur DCi 90 Energy S&S Eco<sup>2</sup> Intens 2015 | 14321Km | Diesel

#### XXXXX€TTC

xxx €/month details about the price/loan finance etc. For a loan of: €xxxxxx, i.e. €xxxx over 60 months APR fixed at x%. Total amount due: €xxxxxx

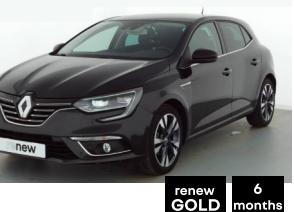

#### **RENAULT MEGANE** Mégane IV Saloon Blue DCi 115 Intens 2020 | 23253 Km | Diesel

#### XXXXX€TTC

#### xxx €/month

details about the price/loan finance etc. For a loan of: €xxxxxx, i.e. €xxxx over 60 months APR fixed at x%. Total amount due: €xxxxxxxx

Renault City name Dealer name location

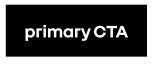

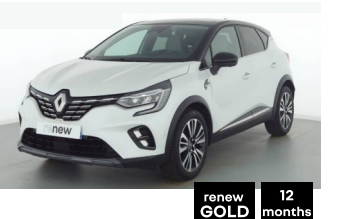

**RENAULT CAPTUR** Captur TCe 100-Business 2020 | 13011 Km | Diesel

#### XXXXX€TTC

#### xxx €/month

details about the price/loan finance etc. For a loan of:  $\epsilon$ xxxxxx, i.e.  $\epsilon$ xxxx over 60 months APR fixed at x%. Total amount due: €xxxxxxx

Renault City name Dealer name locatio

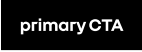

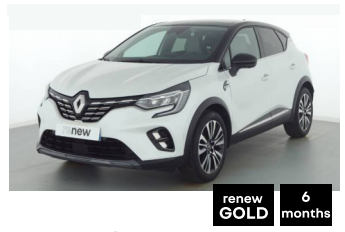

**RENAULT CAPTUR** Captur TCe 155 EDC FAP Initiale Paris 2021 | 41220 Km | Diesel

#### XXXXX€TTC

#### xxx €/month

details about the price/loan finance etc For a loan of: €xxxxxx, i.e. €xxxx over 60 months APR fixed at x%. Total amount due: €xxxxxxxx

Renault City name Dealer name location

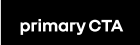

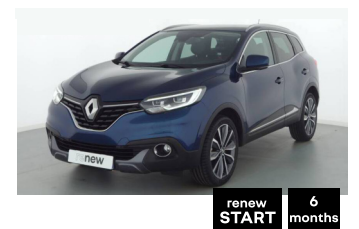

**RENAULT KADJAR** Kadjar TCe 130 Energy Intens 2018 | 14211 Km | Petrol

#### XXXXX€TTC

#### xxx €/month

details about the price/loan finance etc For a loan of: €xxxxxx, i.e. €xxxx over 60 months APR fixed at x%. Total amount due: €xxxxxxx

.<br>Renault City name Dealer name locatior

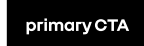

#### note

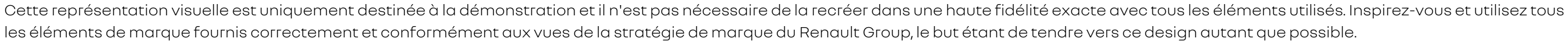

### **\_ offres et promotions marketing**

• Affichez les bonnes pratiques sur la manière d'ajouter des offres et des promotions sur le site web d'un concessionnaire, sur la manière de créer une affiche (pour le site web et les médias sociaux).

# <span id="page-41-0"></span>4.3

#### **\_ offres et promotions marketing - offres et promotions**

#### **Dans les offres et les promotions, n'oubliez pas :**

- S'il y a plusieurs offres, il est préférable de les organiser de manière logique.
- Un appel à l'action vers une page dédiée à cette offre ou vers le téléchargement d'une brochure doit être inclus avec l'offre de véhicule.
- Toutes les conditions légales applicables sont ajoutées aux conditions d'admissibilité décrites lorsque la promotion est terminée.
- Veillez à inclure une méthode de communication (formulaire de courriel, numéro de téléphone, etc.).
- Veuillez éviter les prix de grève et respecter les promotions et les offres énoncées par l'équipe de corporate. (Offres nationales : vérifiez toujours les offres proposées par les équipes de corporate).

Design System tous les détails ici : [Figma](https://www.figma.com/file/6O7nSmijfyWozcgYR1OemC/Digital-Asset-Library?node-id=21%3A21071&t=trIPvGylNkUKMoBq-1) (pour la première connexion), il vous sera demandé d'enregistrer votre compte via un [formulaire](https://forms.office.com/e/7bZ4htDD7W). Dans le même formulaire, vous pourrez également demander l'accès à [Zeplin.](https://zpl.io/kDxwrWK) Il est nécessaire de posséder un compte Figma avant de demander l'accès.

«

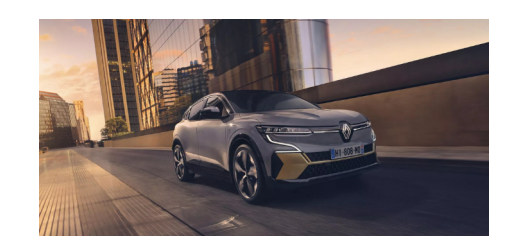

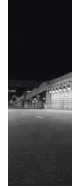

100% ELECTRIC MEGANE E-TECH

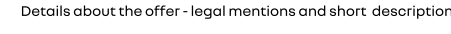

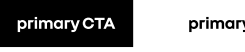

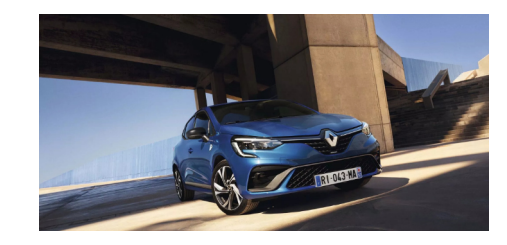

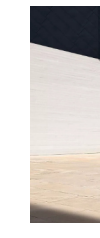

**MEGANE** 

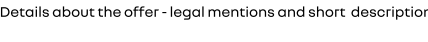

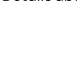

#### **OUR OFFERS**

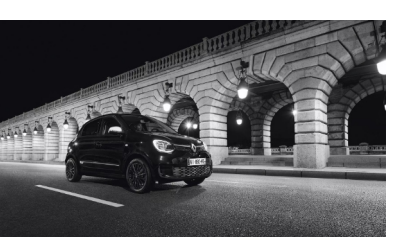

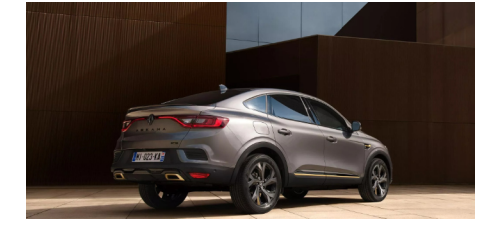

Details about the offer - leagl mentions and short description

#### **ELECTRIC TWINGO E-TECH**

Details about the offer - leagl mentions and short description

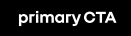

orimary link

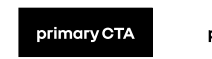

**ARKANA E-TECH FULL HYBRID** 

primary link

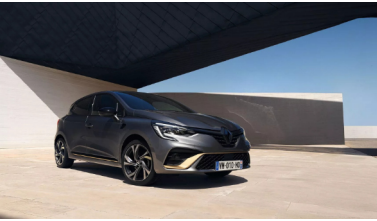

**CLIO E-TECH FULL HYBRID** 

out the offer - legal mentions and short descriptior

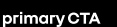

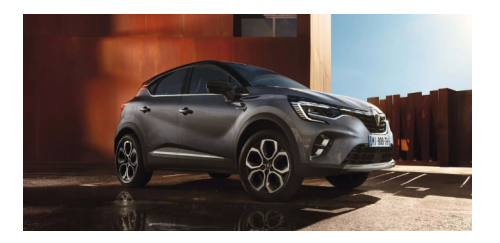

**CAPTUR E-TECH FULL HYBRID** Details about the offer - legal mentions and short descriptio

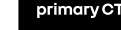

primary link

- Veiller à inclure la même image de couverture dans la page de détails de cette offre spécifique.
- Lorsque vous modifiez des images à utiliser dans des messages sur les médias sociaux, utilisez toujours des images officielles du Renault Group ou approuvées par le Renault Group et évitez les photos prises localement comme image principale.
- Les images doivent comporter le nom du véhicule dans le coin supérieur gauche et l'emblème dans le coin inférieur droit. Les détails / l'accroche / la réclamation doivent être en bas à gauche et le nom du concessionnaire - Nom de la ville et site web - doit être dans le coin supérieur droit (évitez les autres logos ou emblèmes en dehors de celui de Renault).
- Utiliser la superposition d'arrière-plan pour atténuer l'image et utilisez du blanc pour le texte écrit afin d'obtenir un meilleur contraste lorsqu'il est affiché.
- Se referer aux quides et règles DOOH fournis par Renault.

#### note

Cette représentation visuelle est uniquement destinée à la démonstration et il n'est pas nécessaire de la recréer dans une haute fidélité exacte avec tous les éléments utilisés. Inspirez-vous et utilisez tous les éléments de marque fournis correctement et conformément aux vues de la stratégie de marque du Renault Group, le but étant de tendre vers ce design autant que possible.

#### **Pour les offres et les promotions, il est important d'avoir :**

### **\_ présenter les services, les offres de financement et les moyens de contact**

Résumé sur les services à ajouter, comment afficher les informations financières et le rôle des moyens de contact en bref.

# <span id="page-43-0"></span>4.4

#### **\_ présenter les services, les offres de financement et les moyens de contact - services**

#### **Body shop**

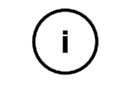

Short description of the service. Brief details about the schedule; example: "open daily from 08 until 18:00" same as the dealership schedule etc. "An automobile repair shop (also known regionally as a garage or a workshop) is an establishment where automobiles are repaired by auto mechanics and technicians."

#### **Mechanical Workshop**

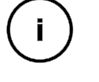

Short description of the service. Brief details about the schedule; example: "open daily from 08 until 18:00" same as the dealership schedule etc. "An automobile repair shop (also known regionally as a garage or a workshop) is an establishment where automobiles are repaired by auto mechanics and technicians."

#### **E-TECH**  $\left( \begin{array}{c} 1 \end{array} \right)$

#### **Car Rental**

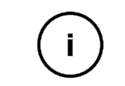

Short description of the service. Brief details about the schedule; example: "open daily from 08 until 18:00" same as the dealership schedule etc. "An automobile repair shop (also known regionally as a garage or a workshop) is an establishment where automobiles are repaired by auto mechanics and technicians."

#### **Sales New Vehicles**

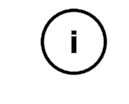

Short description of the service. Brief details about the schedule; example: "open daily from 08 until 18:00" same as the dealership schedule etc. "An automobile repair shop (also known regionally as a garage or a workshop) is an establishment where automobiles are repaired by auto mechanics and technicians."

#### **Pour les activités et les services qu'un concessionnaire offre, il est important d'en avoir :**

Chaque service doit être accessible à partir de la navigation et conduit à une page qui présente tous les services offerts par la concession et permet au client de voir les détails de chacun d'entre eux et, si possible, les coordonnées et le calendrier de chacun d'entre eux. Dans cette section, la concession devrait mentionner les services Renault PRO, Mobilize et les autres services du Renault Group présents dans une certaine concession.◈

Short description of the service. Brief details about the schedule; example: "open daily from 08 until 18:00" same as the dealership schedule etc. "An automobile repair shop (also known regionally as a garage or a workshop) is an establishment where automobiles are repaired by auto mechanics and technicians."

#### **Sales Used**  $(i)$ **Vehicles**

Short description of the service. Brief details about the schedule; example: "open daily from 08 until 18:00" same as the dealership schedule etc. "An automobile repair shop (also known regionally as a garage or a workshop) is an establishment where automobiles are repaired by auto mechanics and technicians."

- La dénomination et la présence de toute activité doivent être conformes à ce qui est prévu dans le contrat et convenu avec Renault.
- La liste des activités sera établie en fonction des activités et services spécifiques à la marque, dans l'ordre le plus pertinent pour les clients locaux et en utilisant le même nom sur tout le site. Pour les pays DMD, consulter le site web de corporatelocale.
- Les activités et services peuvent être présentés sous forme de grille ou de liste, avec des informations facultatives sur chacun d'eux si nécessaire, de manière claire sur la page d'accueil et les autres pages.
- Éviter de présenter les activités de plusieurs marques sur une page d'accueil ou toute autre page dédiée à une marque.

#### **\_ présenter les services, les offres de financement et les moyens de contact**

#### **Pour le financement, il est important de:**

- Utiliser le prix mensuel exact spécifié pour chaque finitions partout où l'on voit la condition de financement.
- Il est important d'avoir toutes les informations concernant le financement. Il est obligatoire d'afficher les détails et les mentions légales associés à un prix mensuel (montant total, acompte, durée, etc.).
- Conformément à l'accord financier en vigueur dans votre région, n'ayez que la dernière version du financement, mise à jour régulièrement.

#### **La calculatrice financière doit être conforme à la politique de la MFS.**

Ceci ne s'applique que si vous choisissez d'afficher la calculatrice de financement. Ne choisissez de le faire que si vous vous êtes mis d'accord avec l'équipe locale de Dacia (MFS) sur les conditions et les règlements concernant la manière d'afficher correctement les informations et le calculateur de financement sur votre site web local.

#### **Pour les moyens de contact, il est important de:**

- Simplifier la présentation des méthodes de contact et présenter un parcours simple et visuel pour trouver et contacter facilement un concessionnaire.
- Présenter dès le début sur la page d'accueil, l'horaire, l'adresse et le numéro de téléphone et le CTA vers l'email.
- Si vous optez pour des formulaires locaux, coordonnez avec l'équipe digitaux locale du corporate pour créer le vôtre afin qu'il soit conforme à la stratégie de gestion des prospects ; vous pouvez utiliser des liens pour les CTA avec des formulaires du site corporate (par exemple pour Réserver un essai routier).

#### note

Cette représentation visuelle est uniquement destinée à la démonstration et il n'est pas nécessaire de la recréer dans une haute fidélité exacte avec tous les éléments utilisés. Inspirez-vous et utilisez tous les éléments de marque fournis correctement et conformément aux vues de la stratégie de marque du Renault Group, le but étant de tendre vers ce design autant que possible.

Design System tous les détails ici : [Figma](https://www.figma.com/file/6O7nSmijfyWozcgYR1OemC/Digital-Asset-Library?node-id=21%3A21071&t=trIPvGylNkUKMoBq-1) (pour la première connexion), il vous sera demandé d'enregistrer votre compte via un [formulaire.](https://forms.office.com/e/7bZ4htDD7W) Dans le même formulaire, vous pourrez également demander l'accès à [Zeplin.](https://zpl.io/kDxwrWK) Il est nécessaire de posséder un compte Figma avant de demander l'accès.

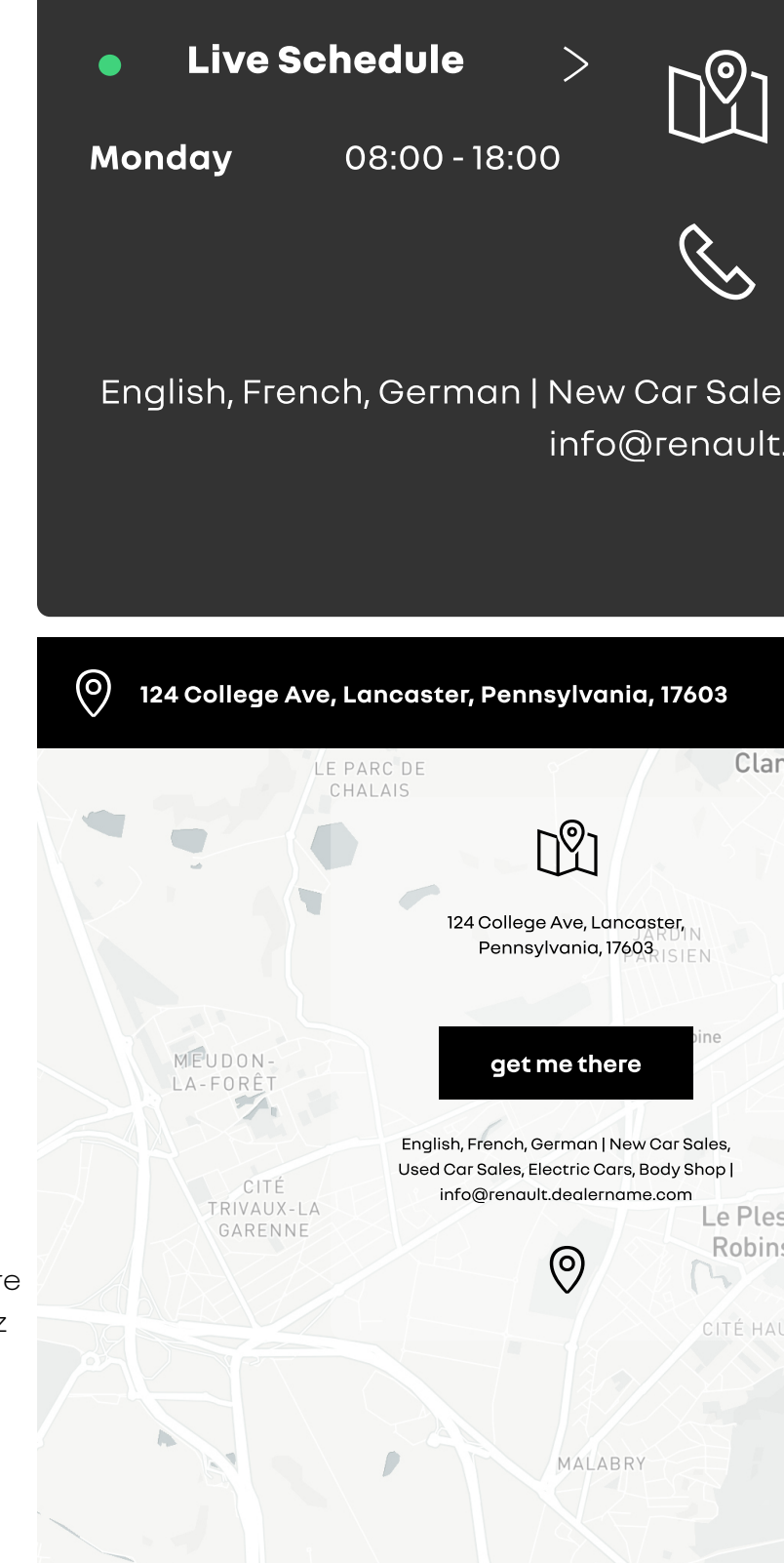

«

#### 124 College Ave, Lancaster, Pennsylvania, 17603

#### (717) 394-2978

English, French, German | New Car Sales, Used Car Sales, Electric Cars, Body Shop | info@renault.dealername.com

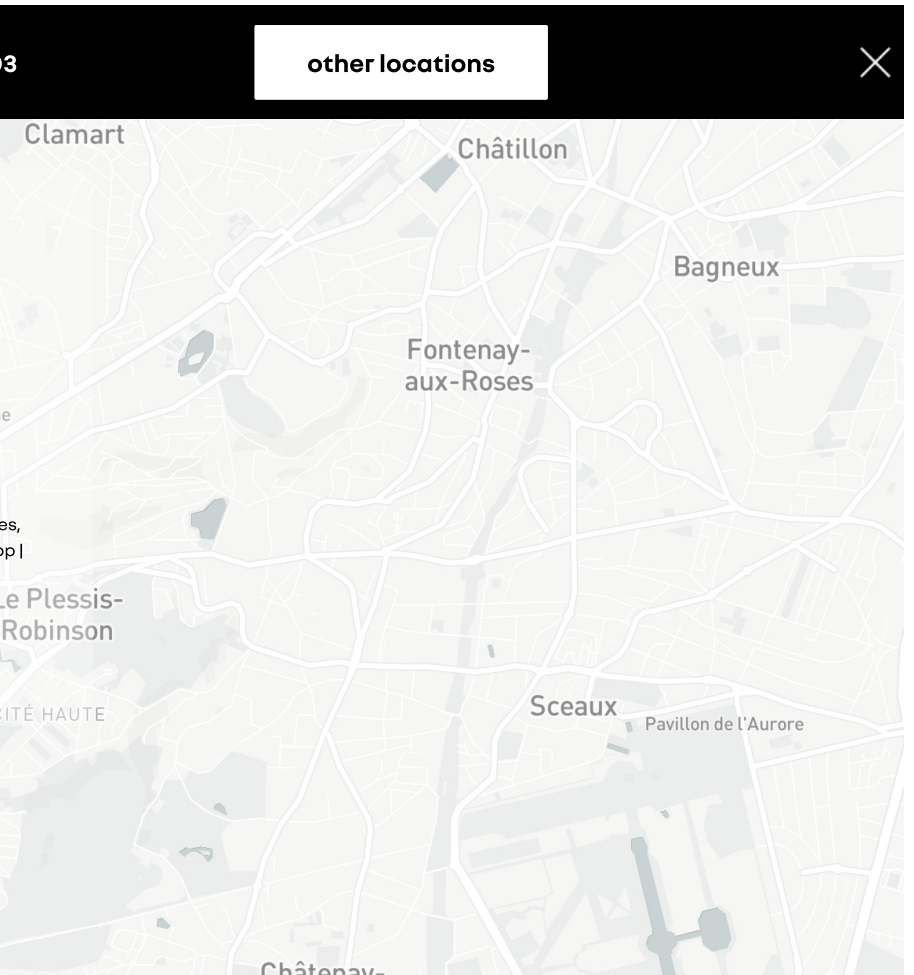

#### **\_ présentation des activités**

#### **n'oubliez pas de le faire:**

- être cohérent avec le naming sur toutes les plateformes et tous les lieux.
- la redirection depuis les CTA doit être appliquée à la page/URL spécifique à la marque depuis le même parcours utilisateur ou le site web de corporate.
- redirection vers la page neutre/le site web de marque du concessionnaire via le logo du concessionnaire sur la navigation principale.
- respecter les règles et se coordonner avec les campagnes nationales ATS et les campagnes RRG.
- les mots-clés SEO de la marque (marque, modèles, marque+modèles, etc.) sont gérés par les campagnes nationales et l'équipe marketing de corporate en a le contrôle total. Les concessionnaires doivent se coordonner avec l'équipe de corporate pour éviter la cannibalisation et trouver une stratégie appropriée.

#### **évitez de le faire:**

◦ avoir un menu principal multimarque ou un CTA sur la page d'accueil du site web du concessionnaire qui

◦ lors de la recherche de services et d'activités, de rediriger vers la rubrique multimarques du Renault

- redirige vers les autres marques des concessionnaires.
- Group.
- envoyer des newsletters Renault avec un contenu multimarques.
- avoir d'autres marques dans la gamme de véhicules neufs qui ne sont pas Renault.
- afficher de fausses informations sur un véhicule.
- utiliser des prix de grève ou d'autres labels pour mettre en avant un prix réduit.
- sont pas prises par des professionnels.
- le fait de surcharger une image avec des éléments non Renault.

◦ éditer des images pour des posts sur les médias sociaux qui ne sont pas approuvés par Renault ou qui ne

#### note

En dehors de ces guides de standards digitaux, respectez et suivez tous les guides et formations corporate à jour sur les sujets liés à l'image de marque qui vous sont fournis.

◈

## <span id="page-47-0"></span>**e-reputation** 5

• Respecter l'utilisation de Google My Business (GMB). Assurer l'application des règles d'utilisation de GMB communiquées.

### **5.1\_ Gestion de Google my Business**

• Découvrez les bases de la compréhension des règles de gestion de Google My Business.

Network Digital Standards Guides / Décembre

#### e-reputation

#### **\_ Gestion de Google my Business**

#### **Les faits du GMB:**

- 46 % de l'ensemble des recherches sur Google portent sur des informations locales.
- 88 % des recherches d'entrepris locales sur un appareil mobile aboutissent à un appel ou à une visite de la compagnie dans les 24 heures.
- Les recherches de type "Près de chez moi" ou "à proximité" ont augmenté de plus de 900 % au cours des deux dernières années.
- ''90% des gens regardent les avis des clients avant de faire un achat''.
- Les recherches de type "Ouvert maintenant près de chez moi" ont augmenté de +400%.

#### **Trouvez ci-dessous les champs important que vous devez mettre à mis à jour sur vos listes GMB :**

- Nom, description et heures d'ouverture de la compagnie
- Adresse physique
- Numéro de téléphone
- Site web
- Photos
- Éligibilité et propriété
- Questions et réponses
- Avis

#### N'oubliez pas :

- Un listing GMB par marque et par concessionnaire (disponible pour les concessionnaires ayant une activité de vente de véhicules neufes).
- Utiliser la catégorisation (jusqu'à 9 spécifique à la marque Renault)
- Remplir les attributs spécifiques et relatifs à l'activité automobile.
- L'appel à l'action du site Web doit conduire au parcours de l'utilisateur Renault à partir du site Web de la marque du concessionnaire.
- Le champ "Rendez-vous" peut être utilisé pour rediriger vers un formulaire/une réservation de service, etc.
- Utiliser les guides "comment créer un GMB" fourni par le corporate ; créer des tickets avec le support pour l'e-réputation ; allez dans le pays responsable de l'e-réputation.

◈

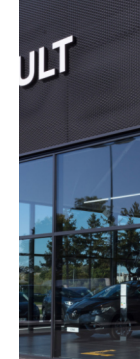

Web

 $4.9 + 1$ Renault

Ques

See a

Revie

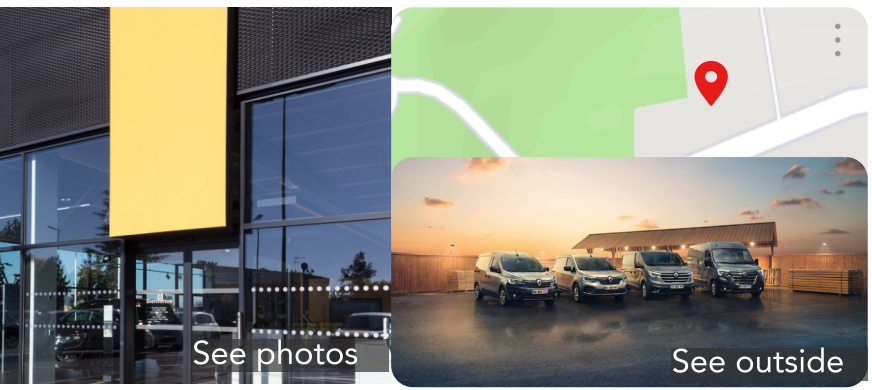

#### **Renault Lancaster**

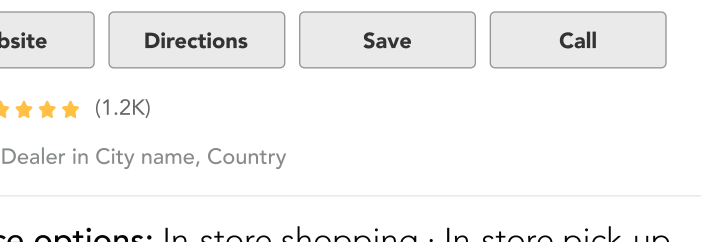

- Service options: In-store shopping · In-store pick-up Address: 124 College Ave, Lancaster, Pensylvania, 17603 Hours: Closed · Opens 8:50 AM Phone: 717 394 - 2978 Appointments: renault.dealername.com
- Suggest an edit

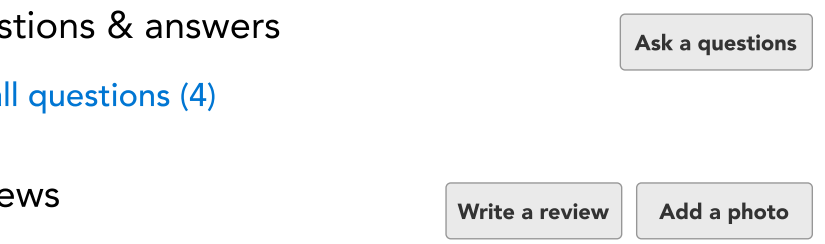

1,258 Google reviews

#### e-reputation

#### **\_ Gestion de Google my Business**

#### **Pour le nom, la description et les horaires de concessionnaire, il est important de :**

- Utiliser la cohérence dans la dénomination (même que le site web ou les comptes de médias sociaux Dacia + nom de la ville nom du Renault Group concessionnaire facultatif) éviter les caractères spéciaux.
- Diviser le GMB pour toutes les marques sur lesquelles le concessionnaire est présent.
- Décriver la compagnieet les options de service en fournissant des informations utiles sur les services et produits proposés, ainsi que la mission et l'histoire de votre entreprise.
- Utiliser les heures d'ouverture de votre showroom comme indication principale, metter-les à jour en cas de changement (par exemple, les jours fériés). Google permet également de gérer les heures d'ouverture spéciales

#### **Pour GMB, sur la base des règles et guides fournis par l'équipe corporate et Google, assurer-vous qu'il y a une division par marque pour toutes les marques :**

- Marque + Nom de la ville (pour les concessionnaires qui n'exploitent qu'un seul emplacement).
- Marque + nom de la ville + nom du concessionnaire (pour les concessionnaires qui exploitent plusieurs sites et qui sont tenus d'avoir des comptes pour tous les sites où le service enregistré auprès de Google est étiqueté comme "vente de véhicules neufs") ;

Si vous souhaiter créer un compte GMB générique en plus de ceux dédiés à chaque marque et à chaque site, veuiller éviter d'ajouter dans le nom "Renault ou Dacia".

#### **Pour l'adresse physique, le numéro de téléphone et le site web, il est important de :**

- Préciser l'emplacement exact en ajoutant le numéro, afin que Google Maps puisse le localiser lors de l'"itinéraire", y compris le code postal. Utiliser un numéro de téléphone local au lieu du numéro d'assistance d'un centre d'appels central chaque fois que possible, et le numéro doit être sous le contrôle direct de la compagnie.
- Ajouter l'URL de la page d'accueil du site Web de la marque correspondant au compte GMB (éviter les pages de renvoi ou les promotions).

#### **Pour les photos, l'éligibilité et la propriété, il est important de :**

- Ajouter uniquement des images qualitatives réelles (par catégorie de propriétaire) du showroom, à l'intérieur comme à l'extérieur ; vérifier les photos ajoutées par les utilisateurs pour s'assurer que l'image de la marque n'est pas dégradée. Concernant les images, il existe plusieurs types d'images :
	- Couverture → une belle photo de la concession, mettant clairement en avant la marque de la page GMB. Faire prendre des photos devant l'entrée avec les éléments d'identité de la marque, qu'un client pourrait voir en arrivant sur un site (mettre à jour les photos dès qu'une modification sur le site a lieu) - prendre des photos uniquement pour Dacia, éviter d'avoir d'autres marques sur la photo.
	- Logo → Google permet d'ajouter un logo à la page GMB. C'est une bonne occasion de souligner les différences entre les pages GMB disponibles à la même adresse → utiliser le emblem de la marque (Renault).
	- Photos supplémentaires → à ajouter par le concessionnaire + gérer les suggestions des internautes.
- Pour bénéficier d'un profil d'entreprise sur Google, une entreprise doit établir un contact en personne avec les clients pendant ses heures d'ouverture déclarées. Ajouter les propriétaires d'entreprise ou les représentants autorisés qui peuvent vérifier et gérer les informations relatives à leur entreprise sur un profil d'entreprise ; éviter les comptes GMB non réclamés qui peuvent être modifiés par n'importe quel utilisateur. - voir les directives détaillées pour éviter les doublons avec votre contact habituel e-rep

◈

• Assurer-vous que la page GMB ne se retrouve jamais sans propriétaire au sein de la concession (changement de poste).

## <span id="page-50-0"></span>**\_ Critiques et FAQ** 5.2

• Comment sécuriser correctement les revues et les FAQ du compte GMB.

#### e-reputation

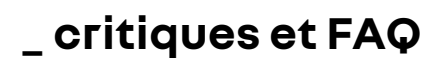

#### **Pour les questions et réponses, il est important de:**

es honnêtes et pertinentes dès que les questions sont posées.

 $\frac{1}{2}$ stions sans réponse pendant une longue période, ce qui rendrait e. Vérifiez régulièrement les questions de votre profil.

 $\cdot$  des réponses à court terme, mieux vaut répondre avec des liens ient aider d'autres utilisateurs à l'avenir.

ndre à des questions grossières, offensantes ou sensibles,

ons courantes et utilisez-les pour améliorer votre site Web, votre cial.

stions et les réponses de la FAQ.

 $e$ s, en cas de question d'un client, assurez-vous que c'est le ela réponse plutôt que d'autres internautes (les guides locaux de nt aussi).

#### **ant de:**

ne) dédiée pour analyser régulièrement un avis et identifier les

 $en$  48h, selon le type de cas (nb d'étoiles et de commentaires/

ncessionnaire de publier les questions les plus fréquemment prrespondantes.

si le commentaire a 4 ou 5 étoiles (où aucun problème ou é), et remerciez le client.

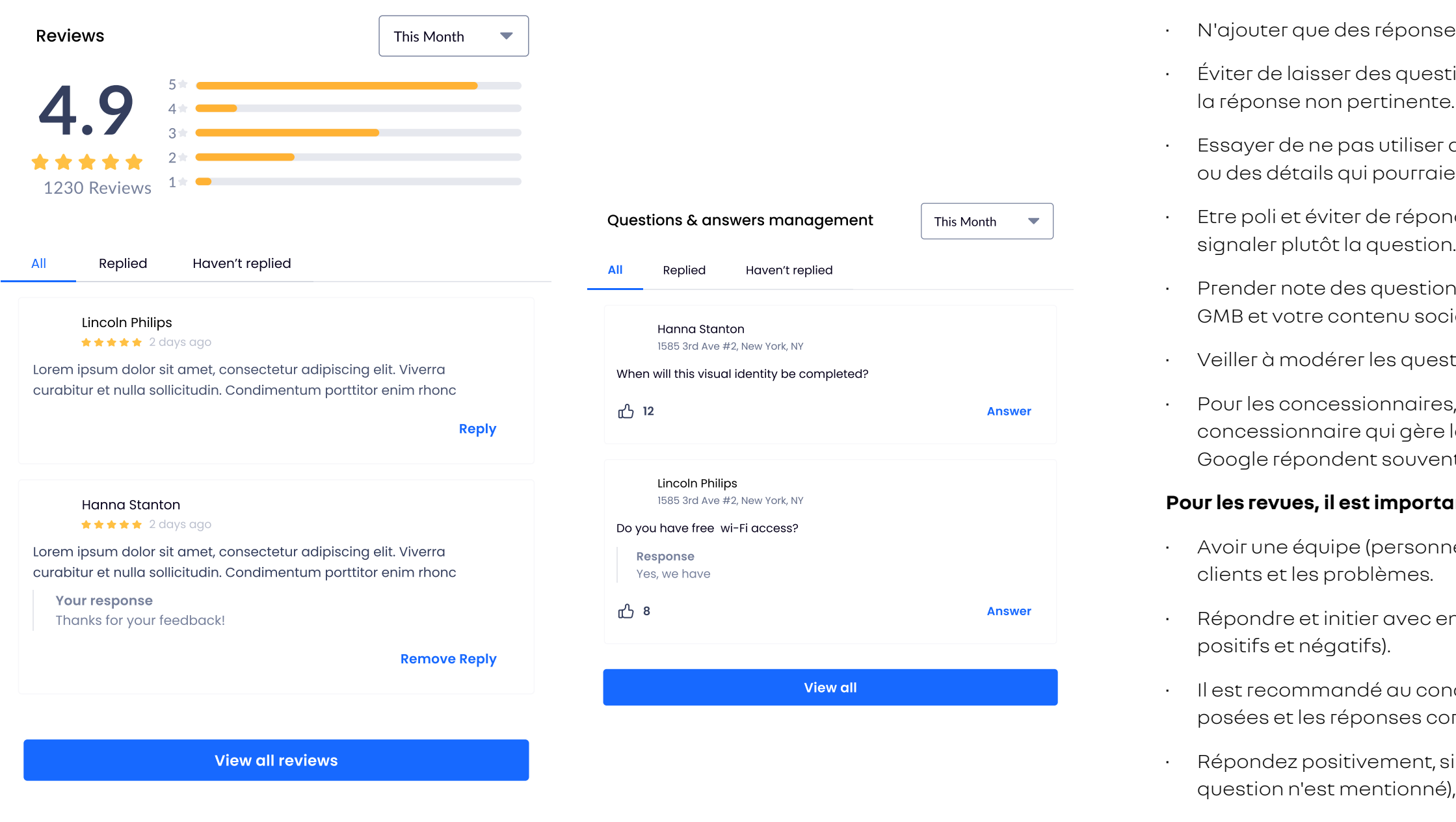

• Lorsque le commentaire comporte 1 à 3 étoiles, le concessionnaire répond en remerciant et en rassurant le client.

• Lorsque le problème d'avis négatif est identifié et concerne la marque, le concessionnaire doit contacter le directeur des ventes, le responsable du

concessionnaire, etc.

«

• Débriefing et stockage des solutions si elles se produisent à plusieurs reprises.

**Pour toute question, contactez votre contact e-réputation**

# <span id="page-52-0"></span>6

### **les réseaux sociaux**

• Des conseils et des règles minimales sur la gestion des médias sociaux, du formatage des images d'actifs à la dénomination des comptes de médias sociaux, en passant par des conseils utiles sur la communication via ces comptes.

## **6.1\_ formats visuels**

• Afficher les règles relatives aux images pour les différents comptes de médias sociaux.

Network Digital Standards Guides / Décembre

les réseaux sociaux

**\_ formats visuels**

#### **Recommandations de conception pour Facebook :**

La taille idéale pour votre photo de couverture Facebook est de 851px par 315px. Pour de meilleurs résultats, assurez-vous que votre image est au format JPG, avec des couleurs RVB, et qu'elle fait moins de 100 Ko. Facebook formate automatiquement votre photo pour qu'elle s'adapte à l'emplacement de la photo de couverture. Si elle n'est pas correctement dimensionnée, vous risquez de subir une certaine distorsion. Si vous ne pouvez pas respecter la taille recommandée, assurez-vous que votre image mesure au moins 400 px par 150 px. Les photos de couverture sont affichées à une taille de 820 px par 312 px sur un ordinateur de bureau et à une taille de 640 px par 360 px sur un smartphone, alors choisissez un design qui convient aux deux tailles.

- Résolution recommandée : importez votre image dans la meilleure résolution.
- Les images disponibles (approuvées par Dacia) avec 20% de texte sont susceptibles d'être moins exposées. Texte : 125 caractères
- Utilisez des images du Mediateque du Renault Group si le post concerne des véhicules et des offres, pour d'autres types de post des photos ou des vidéos locales peuvent être utilisées.

#### **N'oubliez pas de le faire:**

- Suivez la stratégie du Renault Group en matière de communication sur les médias sociaux.
- Demandez et coordonnez avec le responsable du réseau les offres ou les campagnes.

#### **Recommandations de design pour Twitter :**

La taille idéale pour votre photo d'en-tête Twitter est de 1500px par 500px.

N'oubliez pas que les photos d'en-tête s'affichent différemment selon les appareils. Il se peut que votre photo d'en-tête soit rognée d'environ 60px en haut et en bas, de sorte que les informations importantes doivent être placées au centre.

◈

N'oubliez pas que votre photo de profil bloquera également une partie de votre en-tête dans le coin inférieur gauche, alors évitez d'y placer des informations visuelles clés.

Twitter prend en charge les images aux formats JPEG, GIF ou PNG.

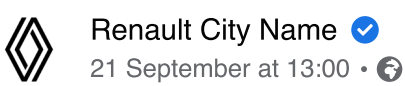

torquent per conubia nos

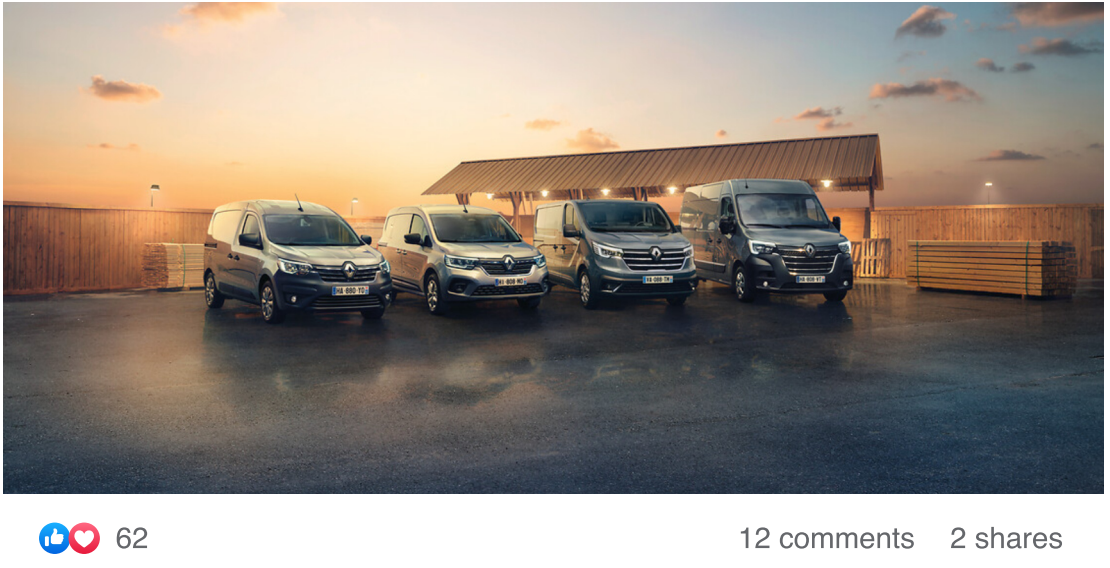

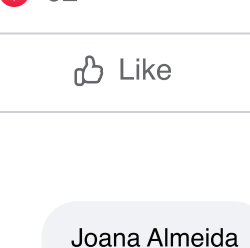

**Fatastic**  $10h$ 

**View 11 more comments** 

Lorem ipsum dolor sit amet, consectetur adipiscing elit. Nunc malesuada nunc lacus, a vehicula lorem elementum id. Class aptent taciti sociosqu ad litora

 $\Box$  Comment

 $\Rightarrow$  Share

Most relevant v

### **\_ règles de communication et d'interaction**

• Informations et conseils sur la manière de communiquer sur les différentes plateformes et sur les éléments à prendre en considération pour le naming.

## <span id="page-54-0"></span>6.2

#### social media

#### **\_ communication and interaction rules**

**Pour les règles de communication et d'interaction dans les médias sociaux, il est important de :**

- Des problèmes similaires de dénomination et de contenu existent sur les réseaux sociaux.
- Le principal réseau social utilisé par le réseau est Facebook. LinkedIn et Youtube dans une moindre mesure. Les autres réseaux sociaux ne sont pas pertinents pour les activités de la concession.
- Facebook est principalement un canal de communication plutôt qu'un canal de vente. Cependant, certaines concessions utilisent la marketplace, où les règles de présentation des véhicules d'occasion doivent être appliquées.
- Dacia met à disposition des packs digitaux pour aider le réseau à alimenter leurs pages Facebook. Messenger est un outil efficace, à condition de pouvoir répondre rapidement aux messages reçus.
- Respectez tous les guides et formations de corporatesur les médias sociaux.
- Le fractionnement par marque est obligatoire pour tous les comptes de médias sociaux.
- Pour assurer la cohérence et l'homogénéité, le format de nom suivant doit être utilisé :
- Un seul emplacement : Marque + Nom de la ville

#### **En cas d'emplacements multiples :**

- Marque Nom du concessionnaire
- Marque + nom de la ville nom du concessionnaire (exemple : Renault Paris - nom du concessionnaire) si vous choisissez de créer un compte séparé pour l'une de vos concessions.

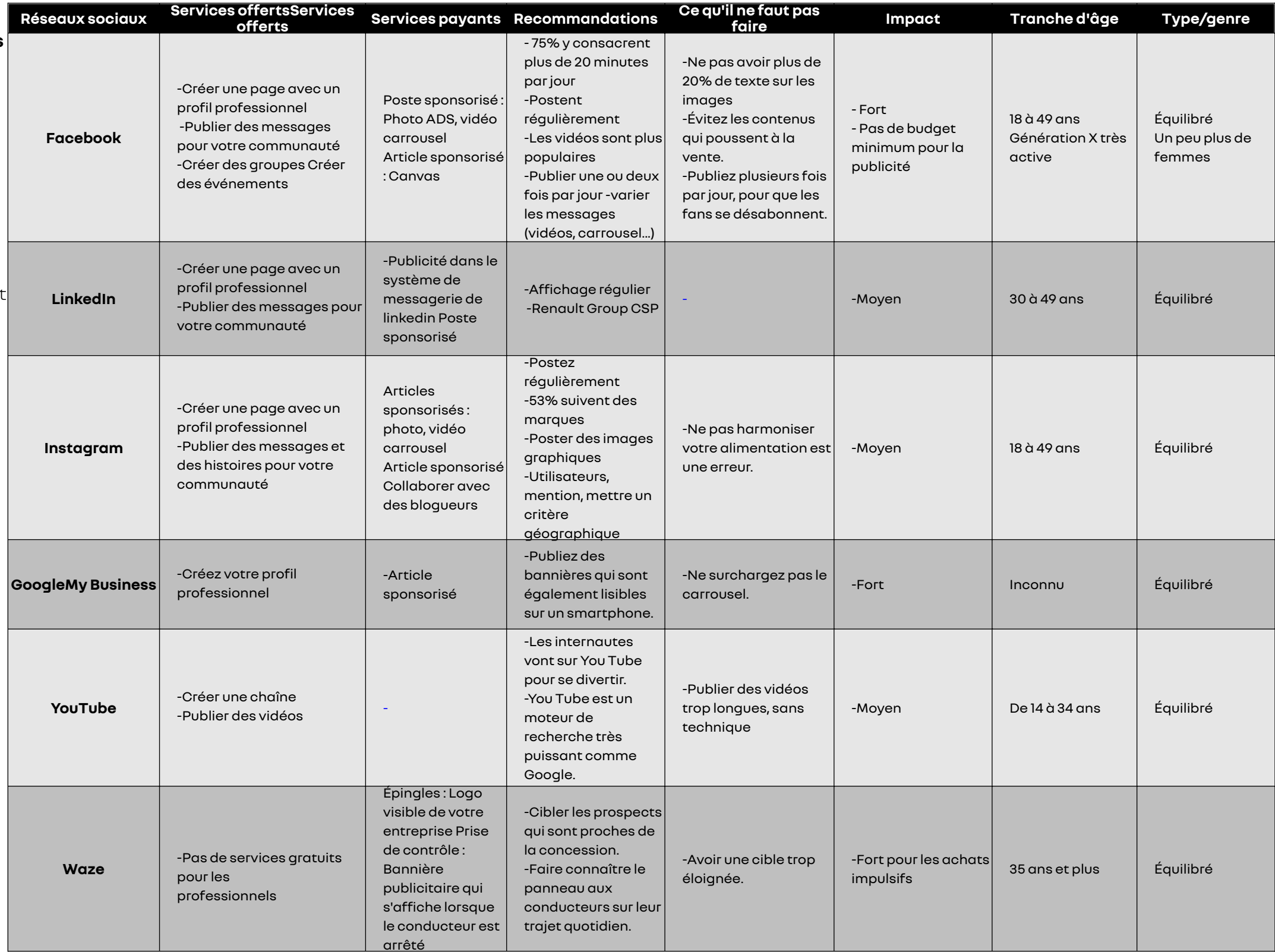

◈

#### <span id="page-56-0"></span>**Liens vers des ressources**

- https://app-eu.reputation.com/
- https://www.mediatheque.renault.com/
- https://brand.renault.com/fundamental-guidelines/renault/core-elements#logo
- https://brand.renault.com/fundamental-guidelines/renault/core-elements#emblem
- https://brand.renault.com/fundamental-guidelines/renault/core-elements#font
- https://brand.renault.com/fundamental-guidelines/renault/digital
- https://brand.renault.com/fundamental-guidelines/renault/advertising#crm
- https://brand.renault.com/fundamental-guidelines/renault/core-elements#pictos

#### **Avis de non-responsabilité et utilisation**

Outils utilisés: Adobe XD, Figma, Affinity Publisher, Affinity Designer, Vectornator, Zeplin , MS PowerPoint

#### Systèmes de conception Dacia & Renault

La plupart des représentations visuelles sont uniquement destinées à l'illustration et à la démonstration ; il n'est pas obligatoire de les reproduire avec une haute fidélité exacte en utilisant tous les éléments de cet écran (sauf ceux qui sont obligatoires ou très importants). L'objectif est de tendre vers ce design autant que possible, de s'en inspirer et d'utiliser tous les éléments de marque fournis correctement et conformément aux vues de la stratégie de marque (UI) du Renault Group et en alignement avec toutes les lois et réglementations internationales.

En dehors de ces guides de normes digitaux, il est obligatoire de respecter et de suivre tous les guides corporate à jour et les formations sur les sujets liés à la marque et au marketing qui vous sont fournis.

Tous les systèmes de conception utilisés sont la propriété du Renault Group et ont été créés par : DCX ONE (2022- Renault et Dacia - adapté pour les Guides des normes digitaux et l'équipe de stratégie réseau. Tous les éléments digitaux centraux doivent être utilisés selon les règles décrites dans les Digital Standards Guides et/ou tout autre guide ou communication officielle du Renault Group

L'accès à : Digital Asset Library (Figma et Zeplin), Guides et autres matériels est fourni uniquement aux Partenaires et / ou à leurs Concessionnaires. Les Partenaires et / ou leurs Concessionnaires doivent s'assurer que les informations sont partagées avec prudence et sont responsables de la supervision de l'utilisation correcte du contenu par les agences / sociétés locales qui développeront le site web des concessionnaires, en s'assurant que l'utilisation et l'application n'ont pas d'impact négatif sur les marques du Renault Group Tous droits réservés 2022 - 2023

#### **Liens vers l'annexe**

**Figma**: https://www.figma.com/file/6O7nSmijfyWozcgYR1OemC/Digital-Asset-Library?node-id=21%3A21071&t=trIPvGylNkUKMoBq-1

#### **Zeplin:**https://zpl.io/kDxwrWK

#### **Access request form (Figma and Zeplin)**: https://forms.office.com/e/7bZ4htDD7W

pour la première connexion, il vous sera demandé d'enregistrer votre compte via ce formulaire, également, dans le même formulaire vous pourrez demander l'accès à [Zeplin](https://zpl.io/kDxwrWK) (si vous choisissez de n'avoir accès qu'au projet Zeplin, utilisez le même formulaire et sélectionnez la valeur "Oui, seulement Zeplin".

#### Contact info

«

list.digital-standards-guides@renault.com

ressources et annexes

#### **\_ ressources et annexes - Digital Standards Key Indicator Guides**

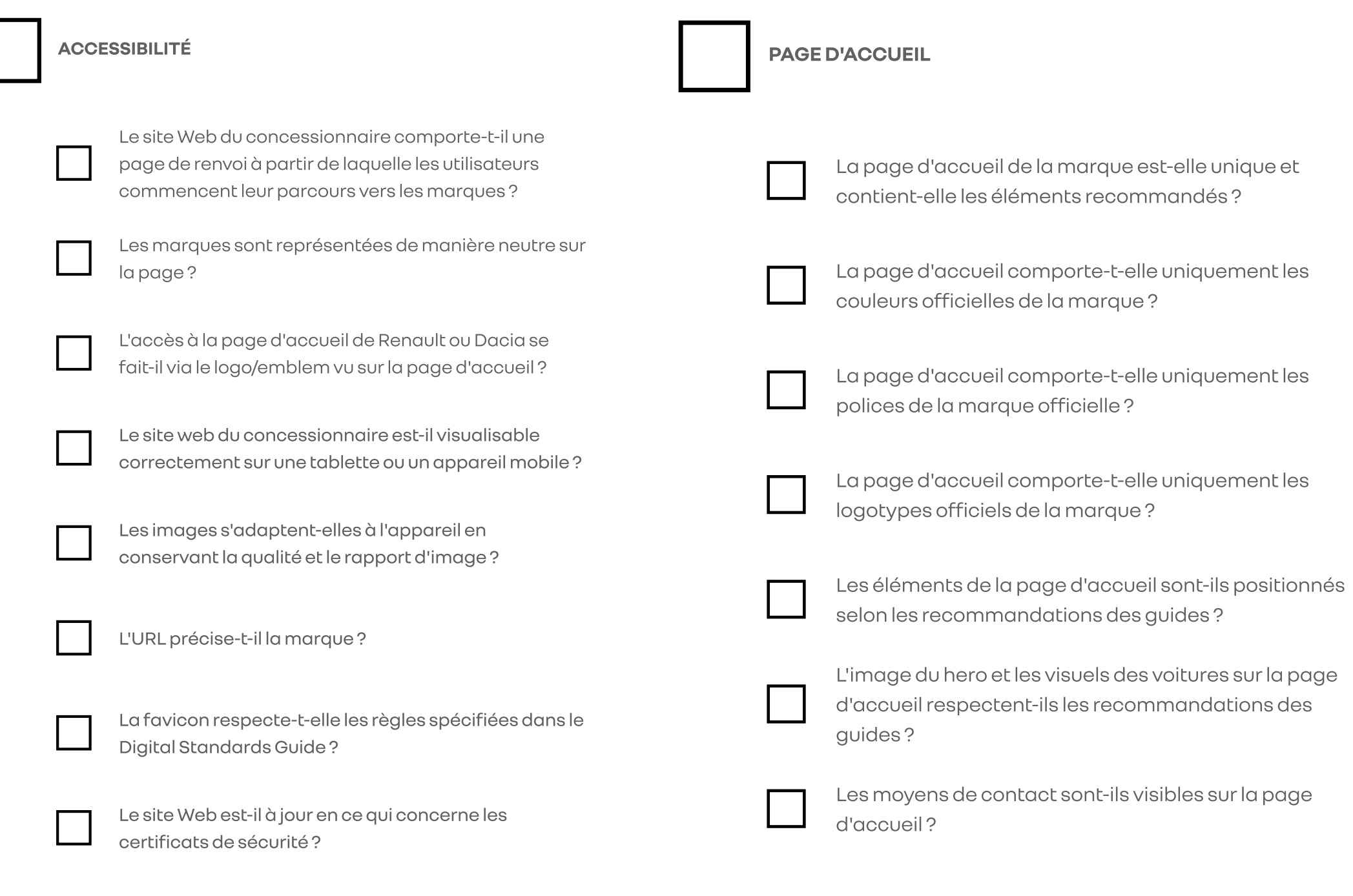

◈

#### **GAMME DE VÉHICULES NEUFS**

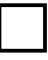

La gamme comprend-elle uniquement des véhicules de la même marque ?

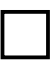

Les images des voitures sont-elles affichées comme la recommandation dans les guides?

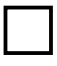

Les véhicules de la gamme ont-ils un prix vu sans aucune étiquette de réduction ou ligne de grève ?

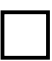

Les mentions légales/détails sont-ils disponibles pour chaque véhicule ?

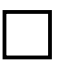

Les éléments de la gamme sont-ils positionnés selon les recommandations des guides?

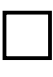

La gamme comporte-t-elle uniquement les interfaces graphiques de la marque officielle (boutons, liens, icônes)?

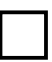

La gamme comporte-t-elle uniquement les couleurs officielles de la marque?

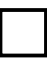

La gamme comporte-t-elle uniquement les polices de la marque officielle?

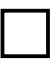

La gamme comporte-t-elle uniquement les logotypes officiels de la marque?

ressources et annexes

#### **\_ ressources et annexes - Digital Standards Key Indicator Guides**

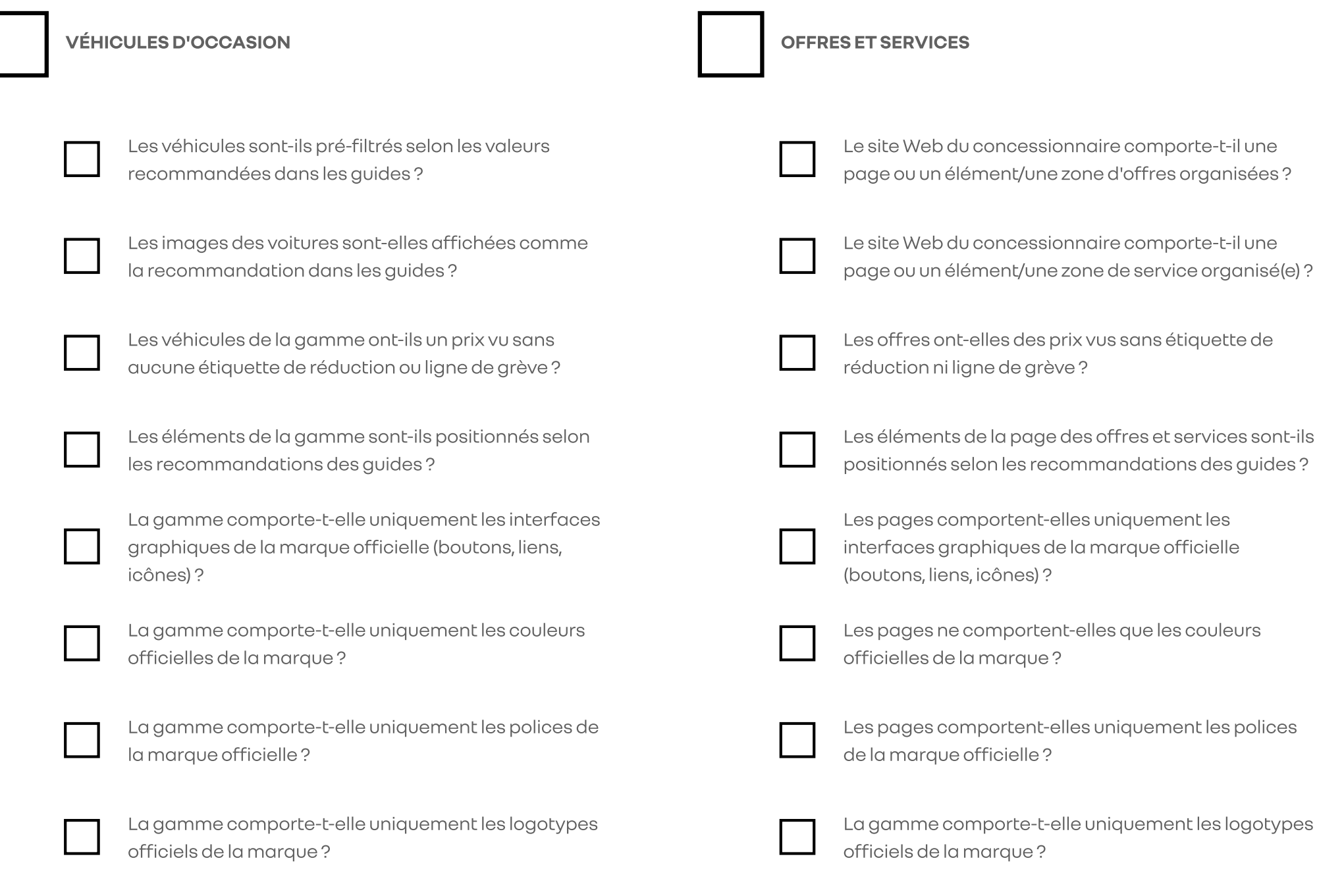

 $\langle\!\!\!\langle\!\!\!\langle\rangle\!\!\!\rangle$ 

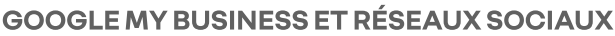

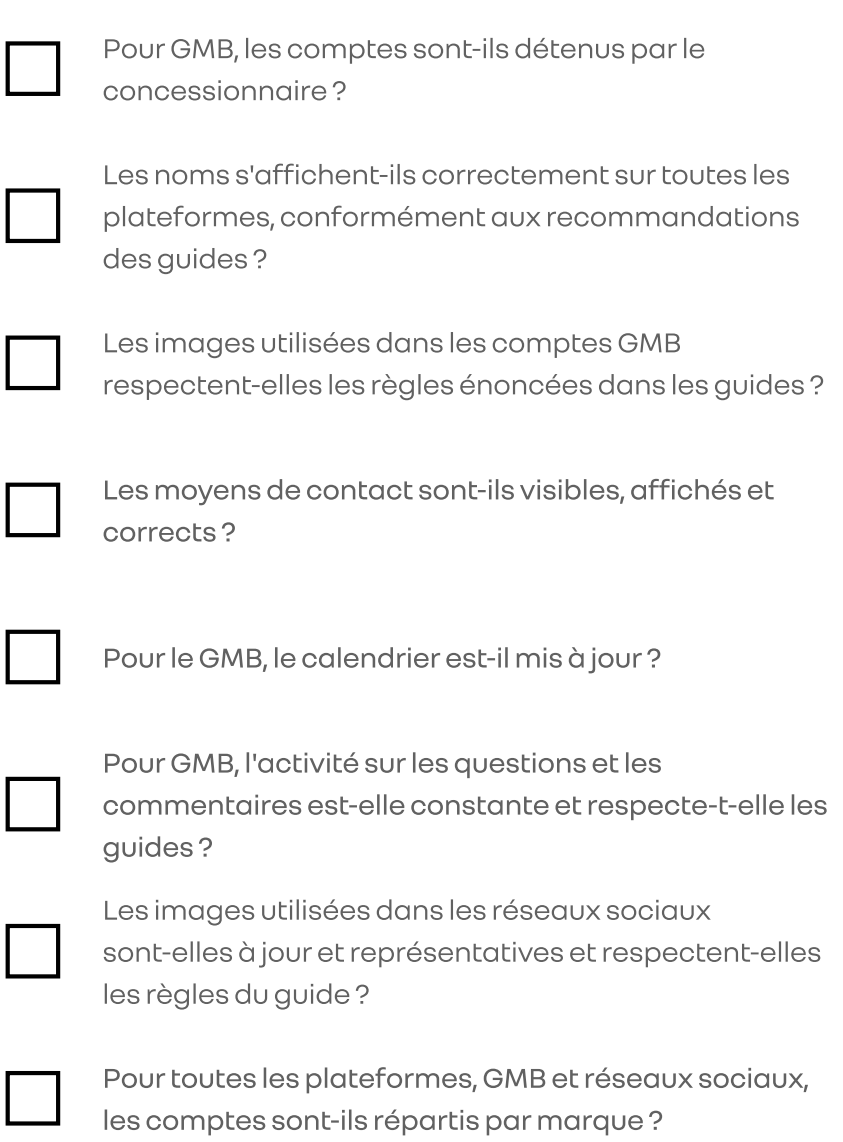